## ČESKÉ VYSOKÉ UČENÍ TECHNICKÉ V PRAZE FAKULTA STROJNÍ ÚSTAV ŘÍZENÍ A EKONOMIKY PODNIKU

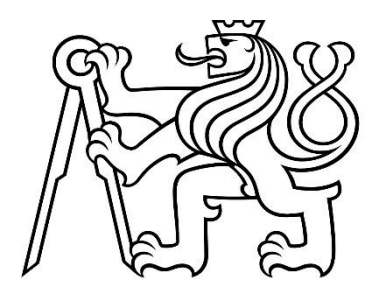

## BAKALÁŘSKÁ PRÁCE

### POČÍTAČOVÁ SIMULACE PODNIKOVÝCH PROCESŮ A SYSTÉMŮ

### COMPUTER SIMULATION OF BUSINESS PROCESSES AND **SYSTEMS**

AUTOR: Jan Tomek

STUDIJNÍ PROGRAM: Výroba a ekonomika ve strojírenství

VEDOUCÍ PRÁCE: Ing. Pavel Scholz

PRAHA 2020

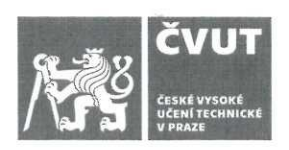

# ZADÁNÍ BAKALÁŘSKÉ PRÁCE

### I. OSOBNÍ A STUDIJNÍ ÚDAJE

Příjmení: **Tomek** Jméno: Jan Fakulta strojní

Osobní číslo: 459648

Fakulta/ústav:

Zadávající katedra/ústav: Ústav řízení a ekonomiky podniku

Studijní program: Výroba a ekonomika ve strojírenství

Studiiní obor: Technologie, materiály a ekonomika stroiírenství

#### II. ÚDAJE K BAKALÁŘSKÉ PRÁCI

Název bakalářské práce: Počítačová simulace podnikových procesů a systémů Název bakalářské práce anglicky: **Computer Simulation of Business Processes and Systems** Pokyny pro vypracování: 1. Úvod, cíle a úkoly práce 2. Teoretická část - charakteristika simulace, přednosti a omezení, oblasti a příklady využití, způsoby zavádění v podniku, postup výběru vhodného simulačního nástroje 3. Praktická část – komparace simulačních nástrojů a její vyhodnocení, řešení problému pomocí vybraného simulačního nástroje 4. Závěry a doporučení Seznam doporučené literatury: 1. MANLIG, František. Využití počítačové simulace výrobních systémů. Liberec: Technická univerzita v Liberci, 2014. ISBN 978-80-7494-162-7. 2. ROSSETTI, Manuel D. Simulation modeling and arena. Second edition. Hoboken, New Jersey: Wiley, 2016. ISBN 978-1-118-60791-6. 3. ALTIOK, Tayfur a MELAMED, Benjamin. Simulation modeling and analysis with Arena. Burlington: Academic Press, @2007. xix, 440 s. ISBN 978-0-12-370523-5. 4. BRAILSFORD, Sally, ed., CHURILOV, Leonid, ed. a DANGERFIELD, Brian, ed. Discrete-event simulation and system dynamics for management decision making. Chichester, West Sussex: Wiley, @2014. xviii, 342 s. ISBN 978-1-118-34902-1. Jméno a pracoviště vedoucí(ho) bakalářské práce: Ing. Pavel Scholz, ústav řízení a ekonomiky podniku FS

Jméno a pracoviště druhé(ho) vedoucí(ho) nebo konzultanta(ky) bakalářské práce:

Datum zadání bakalářské práce: 12.04.2020 Termín odevzdání bakalářské práce: 31.07.2020 Platnost zadání bakalářské práce: 28.02.2021 prof. Ing. František Freiberg, CSc.<br>podpis vedoucí(ho) ústavu/katedry Ing. Pavel Scholz prof. Ing. Michael Valášek, DrSc. podpis děkana(ky) podpis vedouci(ho) práce III. PŘEVZETÍ ZADÁNÍ

Student bere na vědomí, že je povinen vypracovat bakalářskou práci samostatně, bez cizí pomoci, s výjimkou poskytnutých konzultací. Seznam použité literatury, jiných pramenů a jmen konzultantů je třeba uvést v bakalářské práci.  $25.6.2020$ one. Datum převzetí zadání

Podpis studenta

## Prohlášení

Prohlašuji, že jsem tuto práci vypracoval samostatně a to výhradně s použitím pramenů a literatury, uvedených v seznamu citovaných zdrojů**.** 

V Praze dne: …………………….

……………………………

Podpis

### Anotace

Cílem bakalářské práce je vyobrazit problematiku a pojmy související s diskrétní simulací a modelováním pro podniky. Dále jsou popsány faktory důležité pro volbu vhodného softwaru a jejich aplikace. V závěrečné části jsou nastíněny 2 problémy související s výrobou a jejich řešení pomocí vybraného simulačního softwaru.

Teoretická část obsahuje kapitoly popisující základní pojmy diskrétní simulace, jak vzniká, z jakých prvků se skládá. Následuje aplikace vybraných faktorů pro volbu vhodného softwaru a jejich vyhodnocení. V praktické části je nejprve nastíněna problematika dvou situací. Následně je praktická část rozdělena na tvorbu modelu, analýzu výsledků a doporučení, toto rozdělení platí pro obě části řešené problematiky.

### Klíčová slova

Simulace, Modelování, Diskrétní simulace

### Annotation

The topic of this bachelor thesis is to illustrate the concepts related to discrete event simulation and modeling for businesses. Further are described the factors important for selection of suitable software followed by application of those factors. The final part of this thesis outlines 2 possible issues related to manufacturing and its solution using selected software.

The theoretical part contains chapters describing the basic concepts of discrete simulation, how it is built and what elements it consists of. The application of selected factors for the selection of suitable software and their evaluation follows. The practical part first outlines the issue of two situations. Subsequently, the practical part is divided into the creation of a model, analysis of results and recommendations. This division applies to both parts of the problem.

## Keywords

Simulation, Modeling, Discrete simulation

## Poděkování

Ve své práci bych rád poděkoval svému vedoucímu bakalářské práce Ing. Pavlu Scholzovi za vedení, trpělivost, ochotu a odbornou pomoc s vypracováním této bakalářské práce.

### Seznam zkratek

- DES Discrete Event Simulation
- EMP Entity Movement Phase
- CUP Clock Update Phase
- RNG Random Number Generator
- CEL Current Event List
- FEL Future Event List
- ABC Activity-Based Costing
- VZV Vysokozdvižný vozík
- TE Task Executor
- SW Software

## Obsah

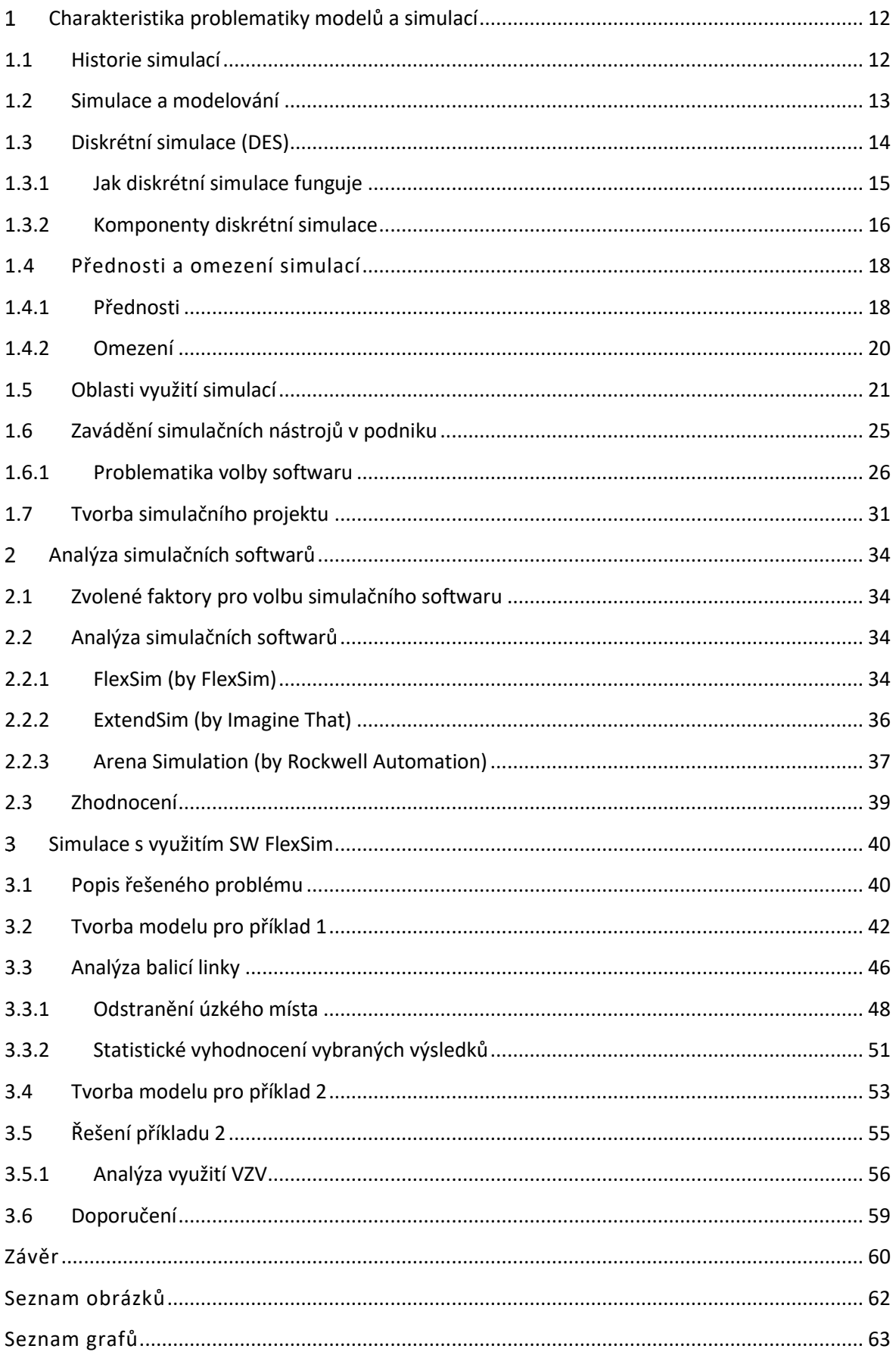

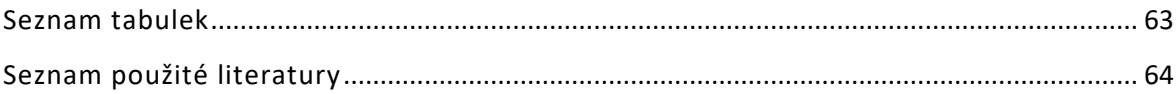

### Úvod

Neustále rostoucí míra globalizace má na průmysl pozitivní i negativní dopad, zvyšuje se sice rychlost technologického vývoje, ale stoupá tím i tlak ze strany konkurence. Při nejasných a často se měnících ekonomických vyhlídkách je tlak na snižování nákladů vyšší než kdy dřív. Související trend automatizace a digitalizace průmyslových sfér v kombinaci s tlakem na snižování nákladů ve všech úrovních podniku úzce souvisí s přesným plánováním a sběrem nezbytných informací. V této oblasti je klíčová počítačová simulace.

Vzhledem k tomu, že se modelování a simulace rychle stávají klíčovými technologiemi na podporu výroby a dalších průmyslových oblastí 21. století, zaměřil jsem se v této práci na popis počítačového modelování systémů, konkrétně diskrétní simulaci.

Simulace je jedním z nástrojů k získání důležitých informací potřebných ke zvýšení efektivity, snížení nákladů, vyhodnocení a analýz procedur a návrhů. Dále své uplatnění najde při managementu zdrojů, aplikace metodiky Six Sigma, hodnocení výkonnosti a spolehlivosti a další. V souvislosti s tím je cílem mé práce popsat problematiku diskrétní simulace, nastínit postup výběru simulačního softwaru a demonstrovat řešení dvou vybraných problémů s využitím simulačního softwaru.

První subkapitola v teoretické části obecně popisuje historii a vývoj počítačové simulace, druhá subkapitola je o modelech a simulacích. Třetí subkapitola teoretické části je zaměřena na diskrétní simulaci, jak funguje a z jakých komponent se skládá. Čtvrtá subkapitola se zabývá přednostmi a omezeními, pátá subkapitola se zaměřuje na oblasti využití počítačové simulace. V šesté subkapitole je popsáno zavádění simulačních nástrojů v podniku a problematika volby vhodného simulačního softwaru. V sedmé a zároveň poslední subkapitole teoretické části jsou popsány kroky tvorby simulačního projektu.

Praktická část je rozdělena na dvě kapitoly. První kapitola navazuje na problematiku volby vhodného simulačního softwaru, jsou zde vybrány faktory, které je potřeba při volbě zvážit a následně aplikovat na vybrané simulační programy a je provedeno jejich zhodnocení (komparace). V druhé kapitole praktické části jsou představeny dva modely vytvořené v softwaru FlexSim. V první subkapitole je nastíněna řešená problematika, v druhé subkapitole je tvorba modelu pro první modelovou situaci. Ve třetí subkapitole je

10

provedena analýza a vyhodnocení prvního problému. Dále ve čtvrté subkapitole je opět vytvořen model, tentokrát pro druhou nastíněnou situaci, tento model je v páté subkapitole zanalyzován a vyhodnocen. Praktická část je zakončena šestou subkapitolou, která se zabývá doporučeními k nastíněné řešené problematice.

## <span id="page-11-0"></span>Charakteristika problematiky modelů a simulací

### <span id="page-11-1"></span>1.1 Historie simulací

Počítačová simulace se už přes 50 let široce využívá jako nástroj pro návrhy a analýzu podnikových systémů a procesů. Dá se aplikovat v oborech jako je např. výroba, obchod, logistika, stavebnictví. Až do poloviny 80. let se dá vývoj počítačového simulačního softwaru popsat jako vývoj programovacích jazyků pro simulace – jedná se o první tři generace simulačních programů. Od té doby došlo k velice výrazné proměně. Změnila se složitost návrhů, vývoj a provedení simulace. Tyto změny vyplívají převážně z technologického pokroku, kdy dochází k radikálnímu zlepšování vlastností hardwaru i softwaru. Zároveň však rostly i požadavky koncových uživatelů. [2]

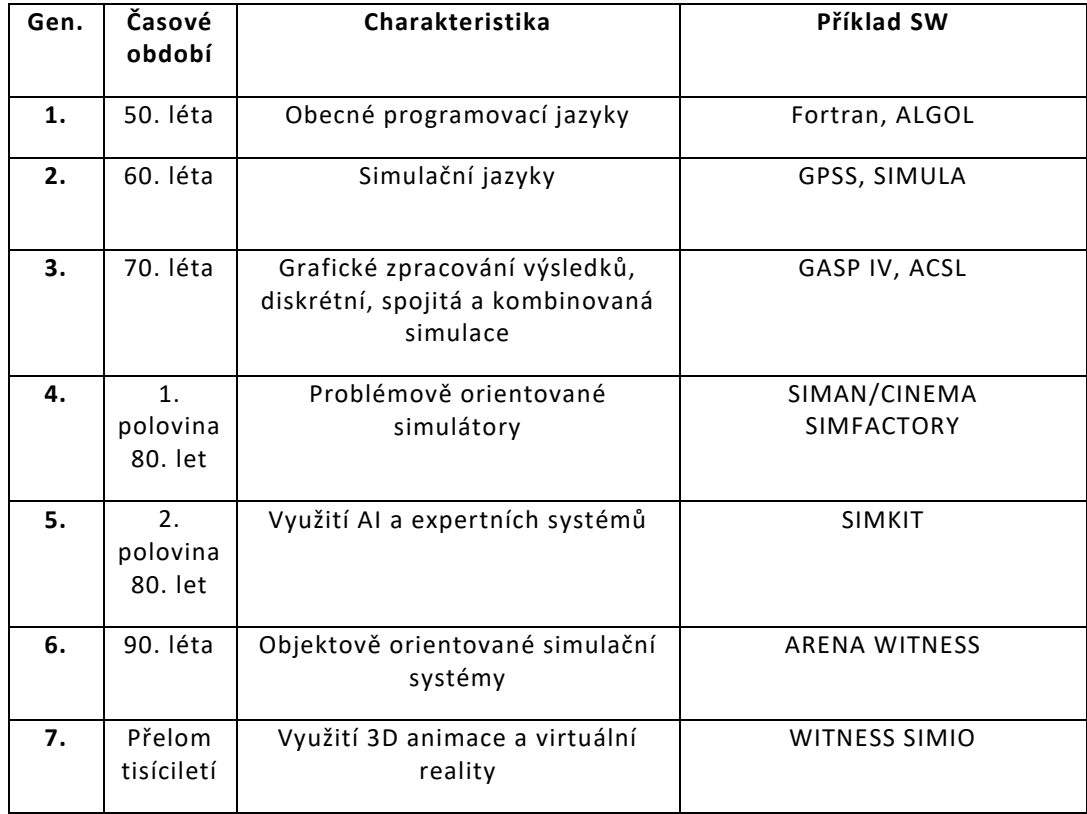

V následující tabulce je vývoj simulačního softwaru od první generace až po současnost.

<span id="page-11-2"></span>Tabulka 1: Historie simulačních programů [1]; vlastní zpracování

### <span id="page-12-0"></span>1.2 Simulace a modelování

*Simulace* je vyjádření nějakého systému nebo procesu za pomoci počítačového modelu. Tento model napodobuje vlastnosti a reakce skutečného systému na události a podněty odehrávající se v průběhu času.[3]

Simulace je vlastně napodobení komplexního systému naším modelem a zkoumání jeho chování. Jednoduchý průběh simulace můžeme vidět na obrázku č.1.

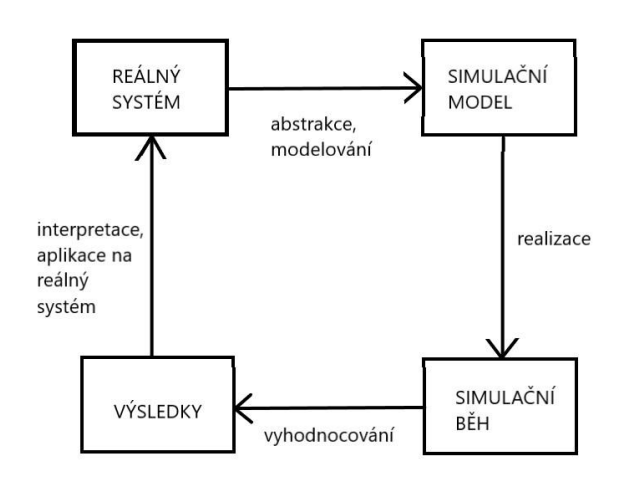

Obrázek 1: Princip počítačové simulace [1]; vlastní zpracování

*Modelování* znamená navrhování zjednodušeného obrazu komplexního systému, který má za cíl předpovězení (vykreslení) chodu onoho složitého systému se zaměřením na důležité sledované prvky a faktory. Právě toto zjednodušené zobrazení se nazývá *model*. Je navrhnut tak, aby zachytil určité, pro nás důležité, aspekty chování našeho řešeného systému.

Tyto modely mohou mít několik podob, např.:

- a) Fyzický model zjednodušený, popř. zmenšený model nějakého objektu (např. model dopravního prostředku)
- b) Analytický nebo matematický model je soubor vztahů nebo rovnic mezi matematickými proměnnými
- c) Počítačový model vyjádření systému pomocí programu

[4]

Pro naše účely a z důvodu přehlednosti výsledků se zabýváme modelem počítačovým.

Cílem je, aby námi vybrané sledované faktory byly zachyceny jako funkce času. Z tohoto úhlu pohledu rozlišujeme tři hlavní typy simulačních modelů – diskrétní a spojitý.

U diskrétní simulace (Discrete event simulation) je systém vymodelován jako série událostí v časovém období. Události jsou vybrané body v čase, ve kterých dojde ke změně v našem systému. Nepředpokládá se, že mezi dvěma po sobě jdoucími událostmi, dojde ke změně. Diskrétní simulace běží také o dost rychleji proti ostatním typům, protože nemusí zpracovávat každý časový interval.

Naproti tomu u spojitých modelů (continuous), jak již název napovídá, pozorujeme systém nepřetržitě v každém časovém bodě. Systém je tedy popsán pro všechny body v čase.

Často bývají při tvorbě simulačního modelu relevantní oba úhly pohledu, tento způsob se nazývá kombinované spojité diskrétní modelování.[5]

### <span id="page-13-0"></span>1.3 Diskrétní simulace (DES)

Modelování na bázi událostí je základní metoda prezentování informací a našich znalostí o diskrétním systému, kde je dynamika tohoto systému zobrazena v grafu událostí. Tento graf je síťovým modelem, který reprezentuje logické a časové vztahy mezi událostmi. Je formálním modelem pro provedení simulace, který lze jednoduše implementovat pomocí metodiky příští události. [6]

Na obrázku č.2 vidíme graf změnu stavu systému v průběhu času. Každá z těchto změn je nazývána událostí.

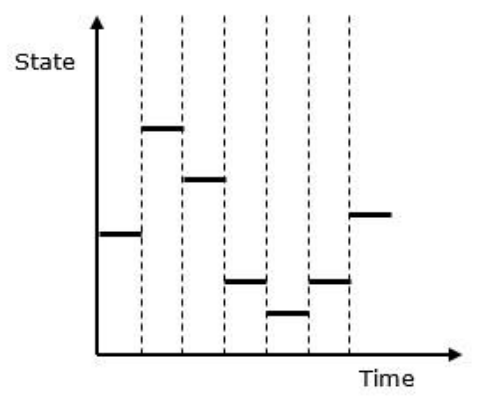

Obrázek 2: Chování diskrétních simulací [15]

### <span id="page-14-0"></span>1.3.1 Jak diskrétní simulace funguje

Diskrétní simulace modeluje systémy ve frontě, jak postupují v průběhu času. Tím prezentuje svět jako entity, které plynou sítí front a činností. Místa, kde jsou zdroje sdíleny mezi činnostmi, jsou také zaznamenána v našem modelu. Z toho plyne, že základní stavební kameny DES modelu jsou následující:

- *Entity* individuální položky plynoucí systémem. Mohou to být například komponenty ve výrobě, lidé ve službách nebo nemocnici, packety v počítačové síti, vozidla v dopravním systému.
- *Fronty*  místa, kde entity čekají na své zpracování, použití. Jsou to např. inventáře, obchody, čekárny, pořadníky.
- *Činnosti*  provádění práce na entitách, jde o stroje, cestování, stěhování, obsluhu.
- *Zdroje* musejí být přítomny k provedení činností. Jedná se o vybavení, mechaniky a techniky, doktory.
- *Atributy*  popisují konkrétní funkce entit. Každá entita může mít rozdílné hodnoty těchto funkcí, proto mohou být využity pro určení logiky modelu, např. jak dlouho bude trvat entitě činnost, přednost ve frontě.

Tento způsob organizování je velice flexibilní a může být aplikován na širokou škálu systémů. Mezi další dvě klíčové složky DES modelů patří mechanismus zacházení s časem (simulační hodiny) a metody náhodného výběru. [8]

Na obrázku č.3 můžeme vidět systém front v simulaci. Na počátku máme entitu, projde frontou č. 1 do aktivity 1a a následuje spuštění této aktivity. Na řadu přichází další entita, opět projde frontou č. 1 a pokračuje do aktivity 1b a následuje spuštění. Po skončení aktivity 1a, nebo 1b následuje daná entita do fronty č. 2 a aktivity 2. Časy příchodu a délky aktivit zde mohou být nepravidelné.

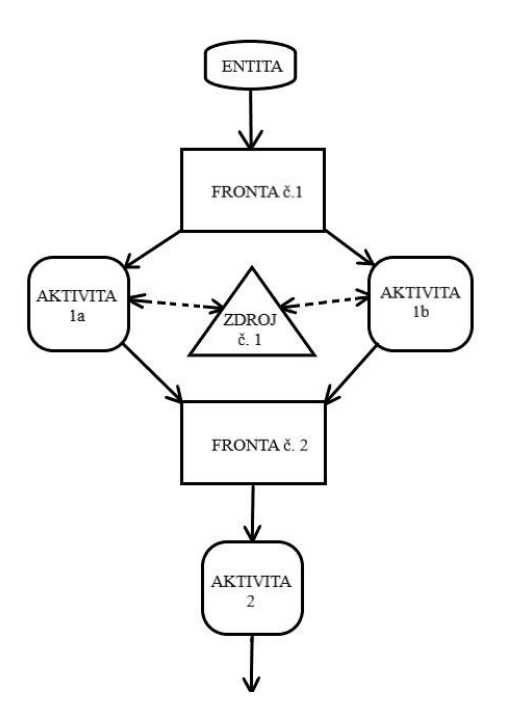

Obrázek 3: Příklad systému front [8]; vlastní zpracování

### <span id="page-15-0"></span>1.3.2 Komponenty diskrétní simulace

Diskrétní simulace se skládá z několika základních komponent, kterými jsou simulační hodiny, generátor náhodných čísel, seznam událostí, statistiky a koncové podmínky. Tyto komponenty jsou podrobněji popsány dále.

#### **Simulační hodiny (time-handling mechanism)**

Během spuštěné simulace tyto hodiny sledují průběh simulovaného času. Hodiny automaticky postupují v diskrétních krocích (obvykle s rozdílnou velikostí). Po proběhnutí všech možných činností v daném čase dojde k posunutí hodin na čas další nejranější události (next-earliest event). V tomto novém čase opět dojde k provedení všech možných činností, než se hodiny posunou na další událost.

Jedná se tedy o dvoufázovou smyčku, první fáze je provedení všech možných činností v aktuálním simulovaném čase, následuje druhá fáze, kde jde o posunutí hodin o další krok. Fáze mají název EMP (Entity Movement Phase) a CUP (Clock Update Phase). Tato smyčka se opakuje během celé simulace, dokud nenastane koncová podmínka. [9]

#### **Generátor náhodných čísel**

V simulaci je třeba generovat náhodná čísla různého druhu, to se řeší právě generátory náhodných čísel (RNG – Random Number Generator). Ve skutečnosti se nejedná o doslova náhodná čísla, RNG patří mezi deterministické metody, jehož generovaný tok čísel lze vždy zopakovat. Z toho důvodu se někdy nazývají jako pseudonáhodná čísla. V simulaci jsou tyto generátory implementovány jako počítačový algoritmus prostřednictvím nějakého programovacího jazyka. [5]

#### **Seznamy událostí**

#### *Seznam aktuálních událostí – CEL*

Entity, které jsou ve stavu připravenosti, jsou drženy pouze v jednom seznamu, nazývaném seznam aktuálních událostí (CEL – Current Event List). Entity se do seznamu aktuálních události dostanou ze seznamu budoucích událostí (FEL – Future Event List), seznamů spravovaných uživatelem (User-managed List), nebo ze seznamu zpoždění (Delay List).

#### *Seznam budoucích událostí – FEL*

Do tohoto seznamu spadají entity, které jsou ve zpožděném stavu (zpoždění je na bázi času). Jsou vloženy na začátku jejich zpoždění a jejich pořadí je určováno podle vzrůstající doby pohybu. Tato doba se vypočítá po vložení do tohoto seznamu, jde o přičtení hodnoty simulačních hodin ke známé hodnotě (známe ji ze vzorků) onoho zpoždění.

Po skončení fáze pohybu (EMP) se hodiny nastaví na následující hodnotu času, která je určena dobou pohybu (nejvyšší nebo nejmenší hodnota) entity, která je na řadě. Tím se entita přesune z FEL do CEL, změní se její stav za zpožděného na připravený.

#### *Uživatelsky spravovaný seznam*

Těchto seznamů může být také více než jeden, jsou zde entity ve stavu nečinnosti (Dormant state). Modelář musí určit s jakou logikou bude proveden přesun entit z listů a do nich.

#### *Seznam zpoždění*

Těchto seznamů může být více než jeden, je to seznam entit ve zpožděném stavu (zpoždění je na bázi podmínky). Tyto entity čekají až bude jejich zpoždění vyřešeno, aby se mohly automaticky přesunout do CEL v připraveném stavu. Tyto seznamy jsou vytvářeny automaticky softwarem. [9]

#### **Statistiky**

Statistiky a pravděpodobnosti patří mezi klíčové aspekty simulačních modelů pro porozumění zásadních a náhodných jevů reálného systému. [5]

#### **Koncové podmínky**

Jedná se o podmínky, za kterých je simulace ukončena. Začátek událostí je založen na automatických postupech, proto aby simulace někdy skončila, musíme stanovit právě tyto koncové podmínky. Určuje je člověk navrhující modely a jde obvykle o určený simulovaný čas, počet zpracovaných entit nebo jiná specifikovaná podmínka. [9]

### <span id="page-17-0"></span>1.4 Přednosti a omezení simulací

S vývojem simulačních softwarů, jejich rozšířeností a rostoucí výkoností výpočetní techniky nezbývá moc důvodů, proč počítačovou simulaci nevyužít. Jedná se o podpůrný nástroj v oblasti projektového managementu a investování do nových výrobních systémů nebo zefektivnění těch stávajících. Několik argumentů pro využití simulace je shrnuto v následujících bodech. Samozřejmě i u simulací existují určitá omezení – viz kap. 1.4.2.

#### <span id="page-17-1"></span>1.4.1 Přednosti

Mezi hlavní přednosti patří:

- 1. Simulací lze řešit jednoduché, ale i velmi složité systémy, které nelze řešit klasickými analytickými metodami, nebo naopak by ostatní metody daný problém příliš zjednodušily. Je to také jeden ze způsobů ověření výsledků jiných metod.
- 2. Možnost pozorování vývoje systému v reálném, zrychleném nebo zpomaleném čase. Nastavení parametru času je velkou výhodou v tom, že v řádu minut dostaneme průběh např. výroby několika dnů, týdnů či měsíců. Díky tomu získáme rychle představu o eventuálním chování daného systému. Získáme tím výstupy pro různé varianty řešení i krizové situace, ze kterých se pak můžeme vycházet při výběru vhodné alternativy.

Zároveň i přehled zkoumaných procesů. Pomocí grafických prvků, animací a zvýraznění lze sledovat jednotlivé elementy a zaměřit se na ty, které nás zajímají. Lze pozorovat aktuální stav i průběh simulace v rámci delšího období (viz bod 2).

- 3. Komplexní pohled na danou problematiku a její vícekriteriální analýza. Na modelu lze současně sledovat jednotlivé parametry, tak i zároveň samostatné subsystému a jejich propojení. Hledá se právě optimální řešení celého systému (globální optimum). Při způsobu hledání lokální optimalizace se zvyšuje riziko při následujícím propojení. Jednotlivé subsystémy spolu budou velice těžko spolupracovat.
- 4. Díky simulaci lze přesně prověřit návrhy řešení. Jde vlastně o rychlé ověření navrhovaných variant – různé možnosti uspořádání výroby, počty pracovníků na stanovištích, strategie. Zároveň si můžeme připravit alternativy pro neočekávané situace – porucha stroje, nepřítomnost pracovníka.
- 5. Vytvoření daného simulačního modelu je poměrně složité, je nutná důkladná znalost systému reálného. Již při přípravě modelu (vstupní analýza, sběr dat) můžeme přijít na nedostatky a rezervy.
- 6. Pozorování modelu má za následek hlubší porozumění systému reálnému. Můžeme např. změnou jednoho či více parametrů pozorovat vliv na celkový systém.
- 7. Týmová práce. Složitost situace vyžaduje spolupráci odborníků z mnoha oblastí. Právě kvůli oné komplexnosti by jeden pracovník na řešení problému nestačil. Je proto vhodné vytvořit tým lidí z více oblastí, často i na první pohled problematice vzdálené. Tento tým samozřejmě nemusí být stálý.
- 8. Možnost použití vytvořeného modelu i v jiných činnostech podniku. Již vytvořený simulační model můžeme využít např. zavádění a zlepšování výroby, popisu nových strategií a změn, zaškolování nových zaměstnanců.
- 9. A další. [1]

#### <span id="page-19-0"></span>1.4.2 Omezení

Mezi hlavní omezení patří:

- 1. Kvalita simulačního modelu je závislá na vstupních datech. Bez správných dat nelze vytvořit efektivní simulaci.
- 2. Simulace není optimalizací. Simulace je pouze nástrojem, který nám s optimalizací pomáhá.
- 3. K vytvoření simulačních modelů je nutné speciální školení. Kvůli nejednoznačným a špatně postaveným modelům často dojde k nepovedenému pokusu k získání nějakých poznatků ze simulace.
- 4. Vzhledem k tomu, že je se simulací spojeno velké množství náhodných jevů (vstupů), může být těžké rozlišit, zda je pozorování výsledkem vzájemných vztahů v systému a jeho fungování, nebo je výsledkem náhodnosti.
- 5. Vymodelování a analýza simulace může být velice obtížná časově i finančně. [10]
- 6. DES poskytuje pouze odhad výsledků modelu stejný problém jako u modelů matematických a tradiční analýzy. [11]
- 7. DES lze efektivně použít pouze tehdy, dokáže-li simulační model v dostatečné úrovni napodobit reálnou situaci. [12]
- 8. A další.

### <span id="page-20-0"></span>1.5 Oblasti využití simulací

Simulace se v dnešní době využívá v mnoha oblastech a odvětvích průmyslu, od výroby až po management.

#### **Výroba**

Studování faktorů, které mají vliv na proces výroby, např. nedostatek pracovní síly, poruchy strojů, délka výroby, rozložení strojů a tok materiálu [10]. Dalším příkladem je využití simulace jako základ ABC (activity-based costing), které se pak použije pro optimalizaci výrobních procesů a redesignu ve výrobě [16]. Uplatnění také najde při optimalizaci výrobních linek. Lze otestovat změnu logiky řízení výroby, přidání paralelních strojů a vyladit jednotlivé části výrobního systému při sériové a velkosériové výrobě tak, aby nedocházelo k nežádoucím frontám mezi stroji či montáží. [17]

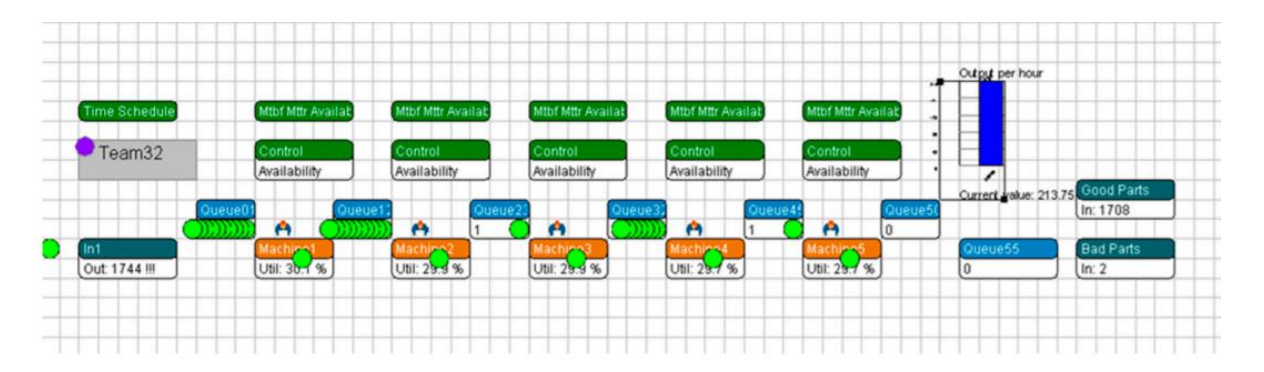

Obrázek 4: Model výrobní linky [24]

#### **Logistika**

Simulačních modelů pro optimalizaci vnitropodnikových logistických systémů se využívá za účelem zvýšení produkce, snížení prostojů, snížení počtu pracovníků a celkově hledání nejlepšího možného nastavení výrobních a procesních systémů. Vytvářejí se proto simulační modely systémů přesunu zásob ze skladu, analýzy toku materiálu, analýzy vnitropodnikového dopravního systému, řízení zásob podniku, analýzy manipulačních jednotek v podniku. [18]

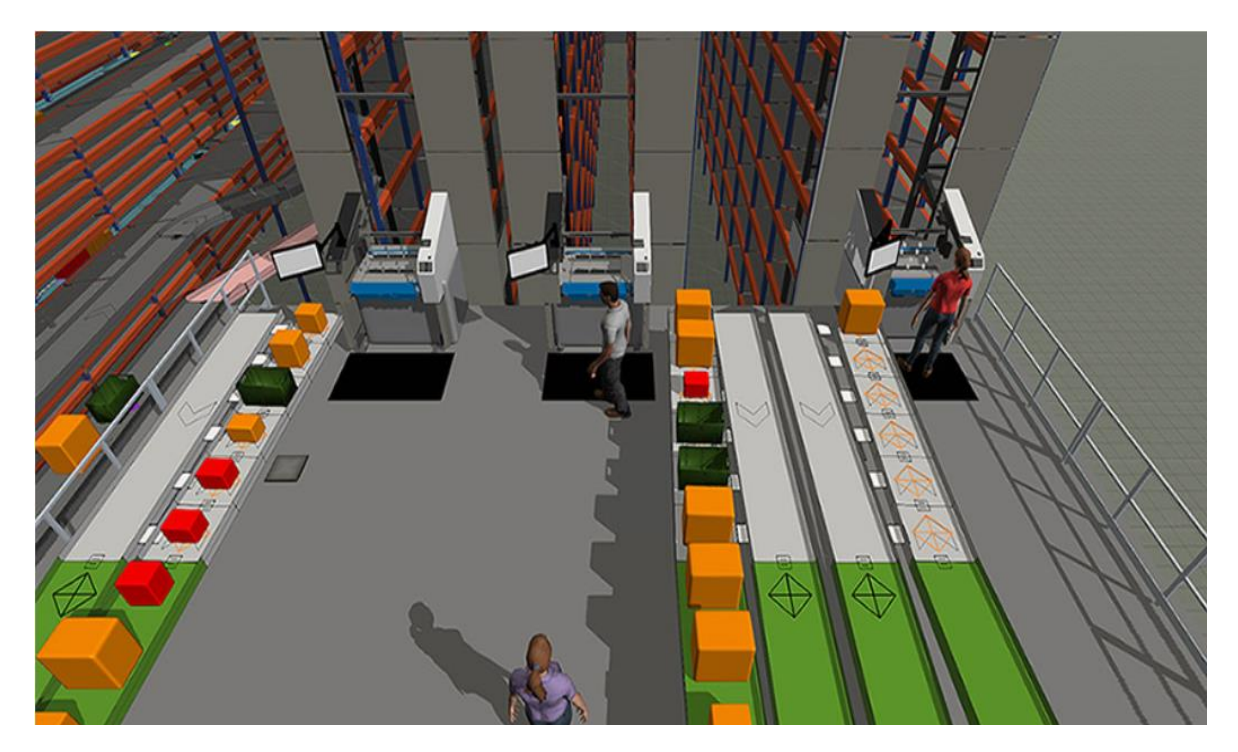

Obrázek 5: Řešení logistiky skladu [22]

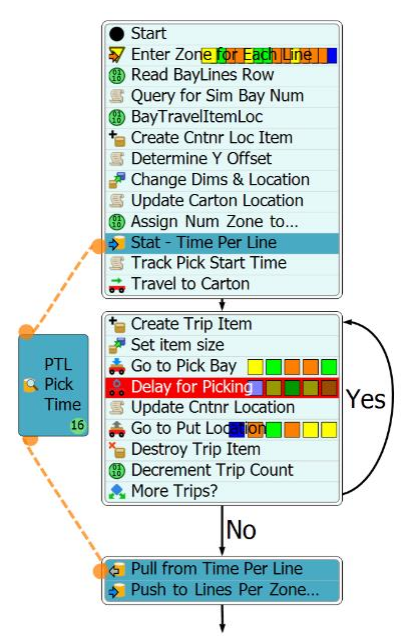

Obrázek 6: Logika průběhu procesů skladu [22]

#### **Komunikační technologie**

Simulace počítačových sítí, kde se před zavedením simulují nové protokoly pro různé scénáře zatížení sítě. Využívá se pro modely call center [10]. Dalším využitím je simulace komunikačních sítí (WiFi, Bluetooth, GSM, UMTS), kde se zkoumá pokrytí plochy danou sítí nebo vysílání signálu antén, mobilní funkce, mobilita a přepojování mezi sousedícími anténami. [20]

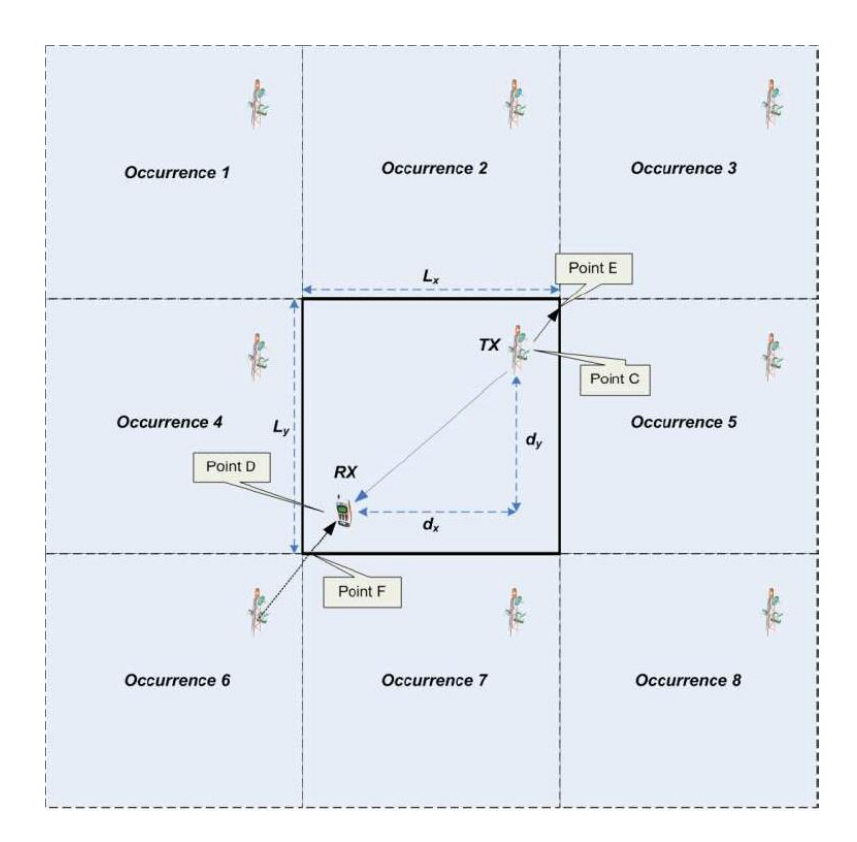

<span id="page-22-0"></span>Obrázek 7: Pokrytí oblasti mobilní sítí [20]

#### **Management**

Simulace obchodních procesů (agent-based modeling), simulace výkonů obchodu a cen, simulování rizik únavy v nepřetržitých provozech. Využívá se taky při zavádění návrhů, kde pomáhá překonat problémy s implementací – chyby kódování, problémy s opotřebením. [10]

<span id="page-23-0"></span>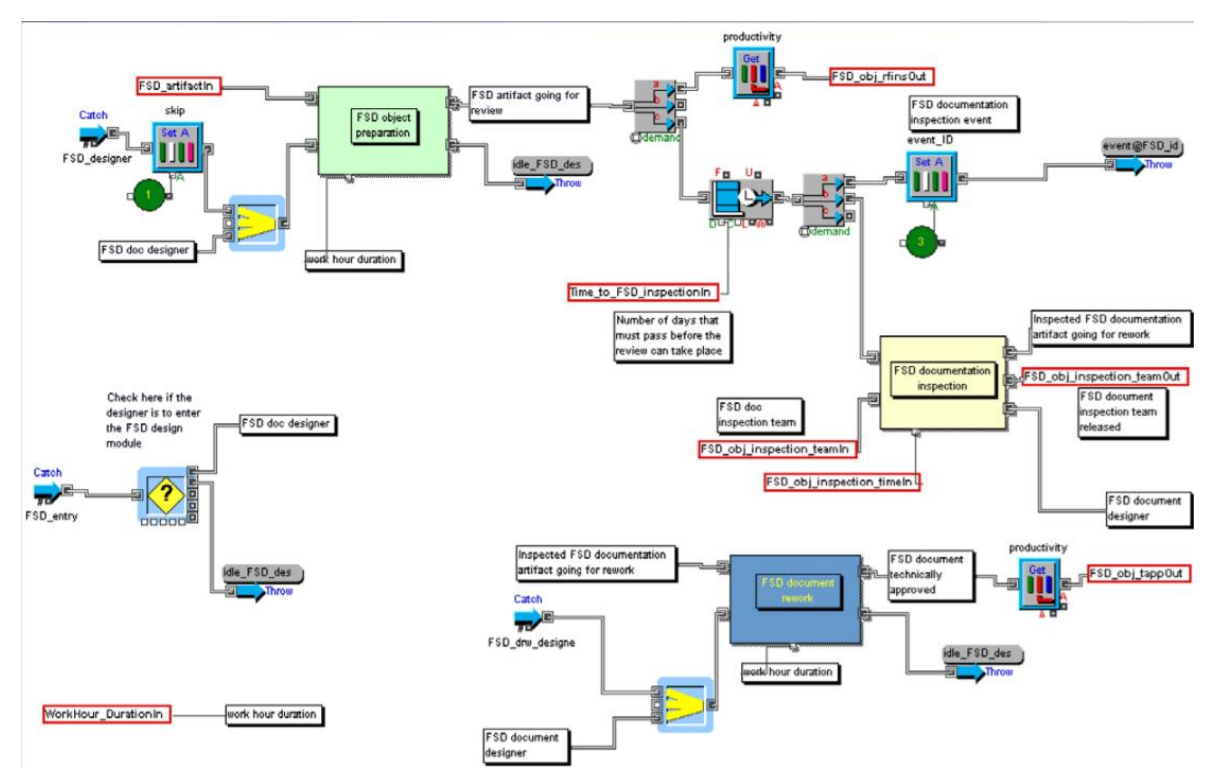

Obrázek 8: Řízení software projektu [25]

#### **Zdravotnictví**

Modelování postupu pacientů, čekáren, kapacity pohotovosti, délky pobytu pacientů.[10] Pro výběr vhodné léčby se v některých případech může využít modelování postupu nemoci jako dalšího zdroje informací. Mnoha využití najde simulace při řízení provozu nemocničního prostředí, krom výše zmíněných to jsou např. plánování rozvrhu zaměstnanců, přidělování zdrojů, vyhodnocování efektu provozních změn. [19]

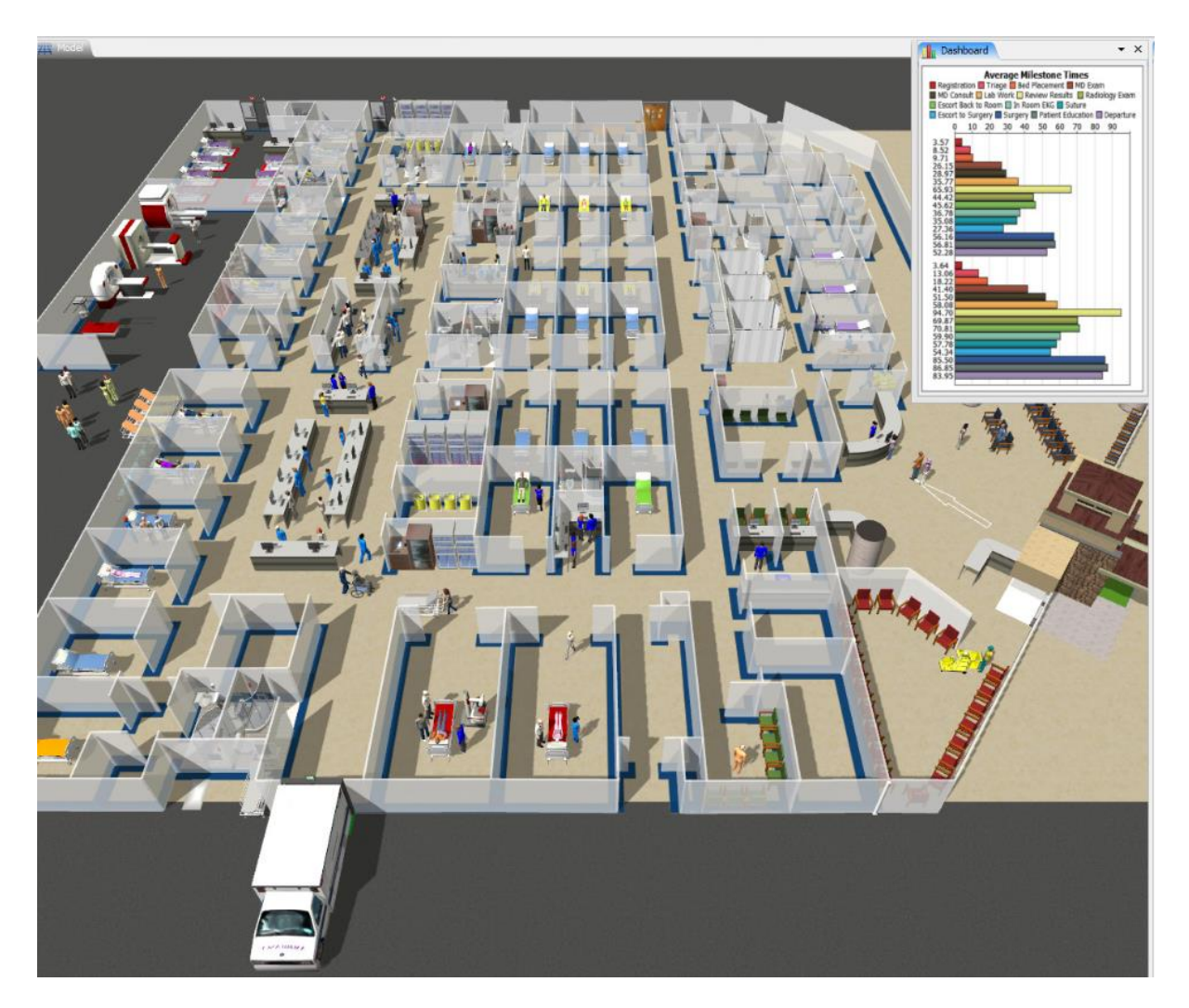

Obrázek 9: Simulace pacientů na pohotovosti [23]

### <span id="page-24-1"></span><span id="page-24-0"></span>1.6 Zavádění simulačních nástrojů v podniku

Simulaci lze v podnicích zavádět několika způsoby. V základu se jedná o tyto:

#### **a) Ve vlastním podání**

Simulační projekt si zpracuje podnik sám. Zakoupí simulační software, navrhne a zpracuje model vlastními zaměstnanci. Tento způsob se využívá v podnicích, kde se simulací řeší více projektů po celý rok. Z tohoto důvodu se vyplatí spíše pro větší firmy, kde se vlastní simulací ušetří značné náklady (např. časté nakupování již hotových projektů). Nevýhodou jsou vysoké náklady spojené s vlastní simulací – nákup softwaru, školení pracovníků, licence a vyčlenění minimálně jednoho pracovníka přímo na simulace. Na druhou stranu však ve firmě zůstane know-how, takže se mohou modely opětovně využít a upravit pro jiné vnitropodnikové činnosti.

#### **b) Zakoupením hotového simulačního projektu**

Tento způsob se vyplácí spíše tam, kde podnik simulací řeší malé množství projektů (cca 1- 2 za rok), vlastní simulace by byla příliš časově náročná, nebo by ji mohla ohrozit nesprávná formulace požadovaného modelu. Externí podnik může přinést levnější řešení (neplatí pro vlastní simulaci při nižších investicích), nákup celého projektu naráz, avšak logika řešeného problému zůstává u cizí firmy.

#### **c) Kombinací výše zmíněných**

V podstatě se jedná o řešení simulačního projektu podniku v úzké spolupráci s externí konzultační firmou, která se zabývá simulacemi. Na první pohled se tato varianta zdá jako nevýhodná, protože může být řešení ve výsledku dražší než u zakoupení již hotového projektu, ale má i několik výhod – externí simulační know-how, možnost souběžné práce a tím zkrácení času projektu, logika řešení zůstane u zadavatele, využití vlastních pracovníků na projektu. [1]

#### <span id="page-25-0"></span>1.6.1 Problematika volby softwaru

Volba vhodného simulačního nástroje do podniku je časově náročný úkol, proto je třeba zvolit vhodnou účinnou metodologii. Jednou z možností je dvoufázová metoda, kde se hodnotí různá kritéria, aby co nejlépe odpovídala požadavkům simulačního týmu. V první fázi se zvolí simulační balíčky na základě jejich nejdůležitějších funkcí a požadavků týmu. Ve fázi druhé se dělá detailované ohodnocení a analýza vybraných balíčku z fáze první.

#### • **Fáze první:**

Ve fázi první se vytvoří seznam požadovaných funkcí a porovnává se seznamem DES softwaru, zda tyto funkce obsahuje. Tato první fáze se skládá z několika kroků. Po jejich splnění se vyhovující varianty přenesou do fáze druhé. Výše zmíněné kroky jsou následující:

- o Identifikace požadavků
- o Extrakce kritérií
- o Zvážení kritérií
- o Screening a hodnocení simulačního softwaru

#### • **Fáze druhá:**

V této fázi se simulační balíčky hodnotí z hlediska jejich kvality. Tato kontrola kvality se skládá z následujících kroků:

- o Výběr kritérií
- o Zvážení kritérií
- o Návrh případové studie
- o Provedení zkoušek
- o Shromáždění dodatečných informací
- o Zhodnocení softwaru [21]

Často je software posuzován pouze podle dvou, nebo tří kritérií, jako jsou cena a snadnost použití. Vznikne pak možnost, že podnik vlastní software, který nepokryje veškeré požadavky na simulaci. Část důležitých faktorů nesouvisí přímo se softwarem, ale s nabízenými službami prodejce softwaru (technická podpora, zaučení). Při volbě softwaru by se proto měly zvážit následující faktory:

a) Snadnost použití

Patří sem čas a úsilí potřebné k učení a používání programu, jak je rozhraní intuitivní a jak je těžké zadávat vstupní data.

#### b) Modelovací konstrukty

Vycházejí z programovacího jazyka a jsou to základní stavební bloky pro definování modelu. Má-li jazyk velkou zásobu těchto konstruktů pro definování běžných a opakujících se situací, může výrazně snížit potřebný čas a úsilí nutný k tvorbě simulačního modelu. Jedná se především o tyto konstrukty: charakteristika zpracovací stanice, řízení zdrojů, charakteristika entit, příchod entit, logika zpracování, rozvrhování směn, charakteristika prostojů.

#### c) Flexibilita modelování

Simulační produkty, poskytují vestavěné konstrukty pro rychlé modelování složitých systémů. V některých případech může složitost modelovaného systému vyžadovat určité programovací schopnosti uživatele, proto by se měla flexibilita modelování hodnotit z hlediska těchto tří stránek: prvky definované uživatelem, přístup ke stavovým a statistickým proměnným a příkazy programovacího jazyka.

#### d) Animace a grafika

Grafická stránka (znázornění) modelu můžeme rozdělit do několika skupin. Zobrazení objektů statického pozadí – stěny, uličky, sloupy. Další skupinou jsou statické objekty modelu – stroje, fronty, přepravní cesty. Dále máme dynamické objekty – entity (součástky, zákazníci) a zdroje (pracovníci, vozíky). Poslední skupinou je zobrazení dynamických dat – měřidla, čítače a grafy.

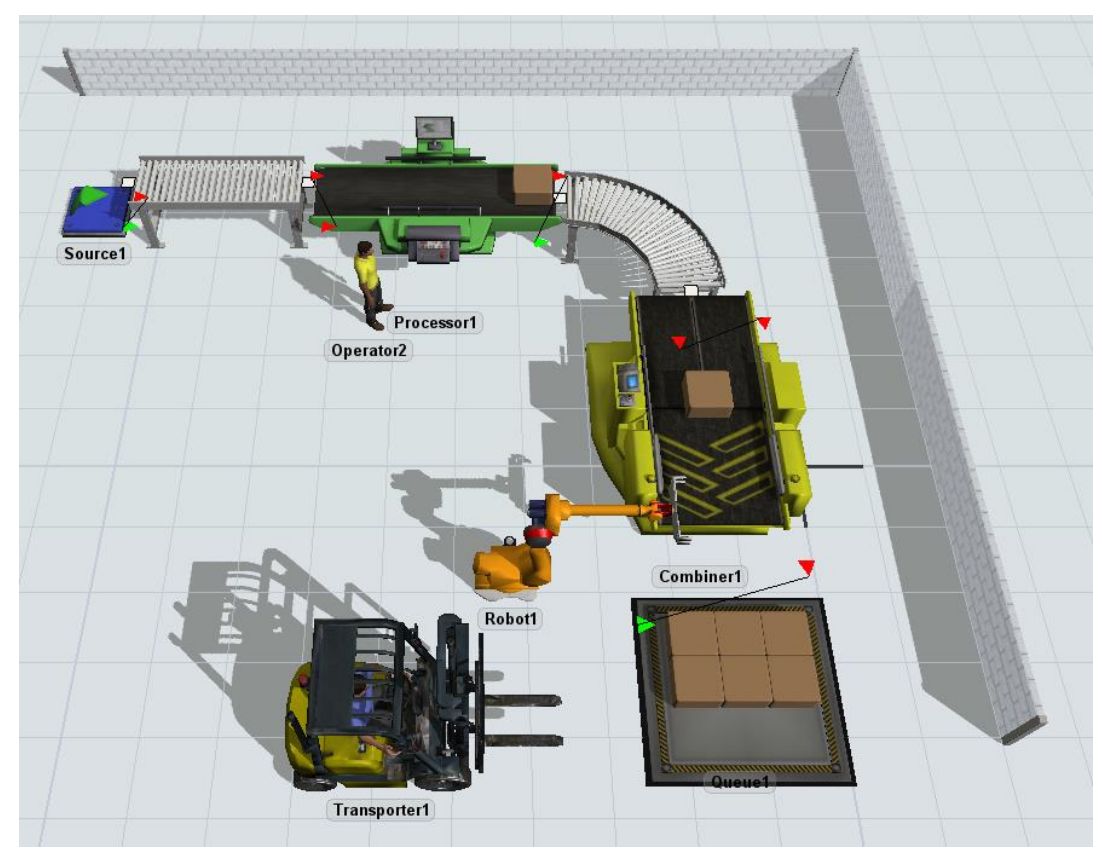

Obrázek 10: Zobrazení objektů; vlastní zpracování FlexSim

#### e) Externí rozhraní

Některé simulační programy umožňují importování interních dat z databází podniku např. plánování a směřování výroby. Často je však tento proces importu dat velmi složitý, jak z programovacího hlediska, tak i z časového. Dovoluje tedy námi zvolený software import a export dat z a do databází nebo jiných aplikací? Je možné propojit náš software s externími programy nebo aplikacemi? Jak?

#### f) Statistické schopnosti

Jelikož mají některé speciálně zaměřené softwary nedostatky v oblasti statistiky, je dobré se ptát na tyto otázky: Umí produkt analyzovat vstupní data pro určení roztřídění/rozdělení? Kolik vestavěných rozdělení je podporováno? Jsou podporovány empirické nebo definované uživatelem? Umí program více replikací? Lze automaticky resetovat počáteční hodnoty mezi replikacemi? Poskytuje intervaly spolehlivosti? Poskytuje nějaké další informace nápomocné při statistické analýze výstupních dat?

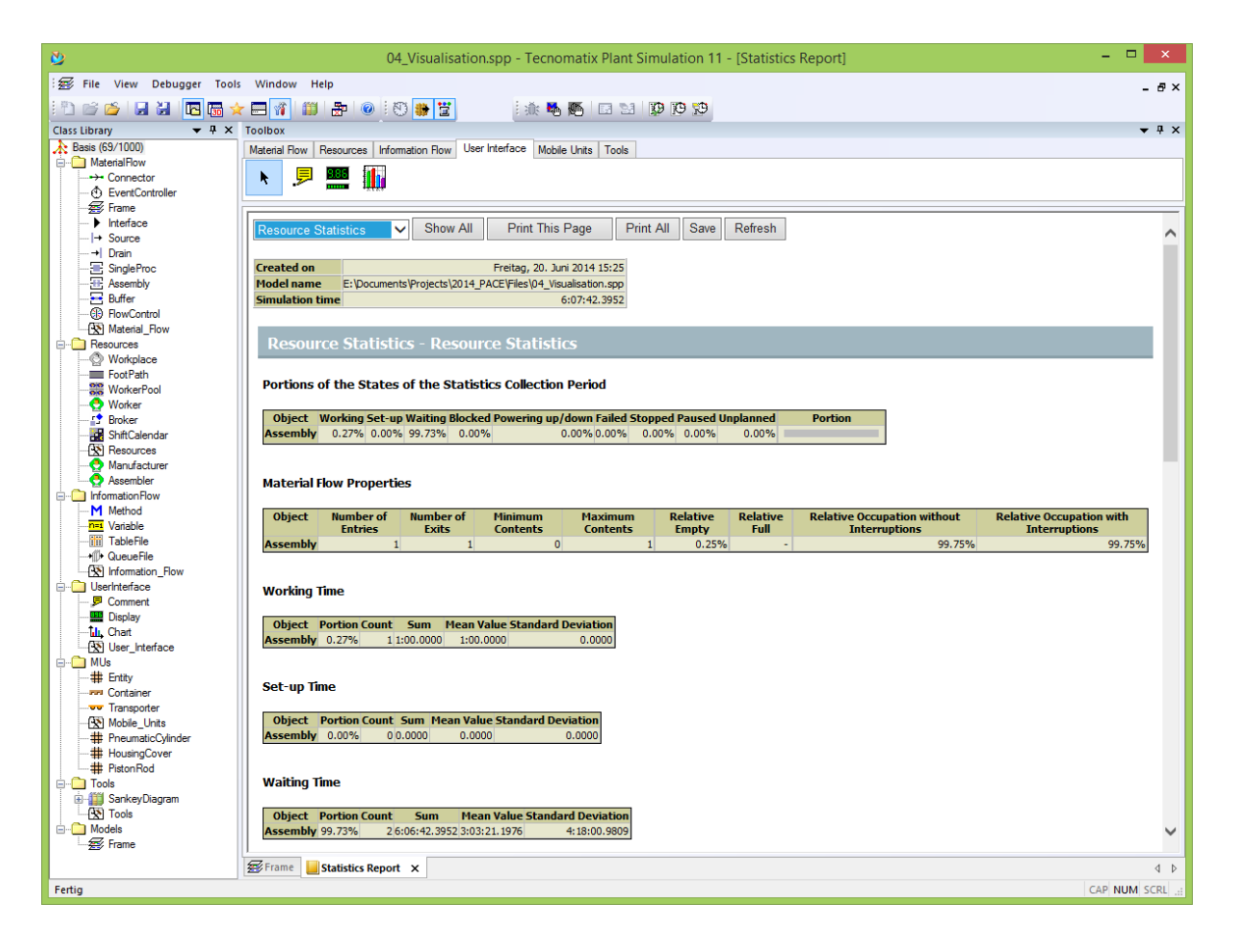

Obrázek 11: Statistická zpráva z PlantSimulation [25]

#### <span id="page-28-0"></span>g) Požadavky na hardware

Možnost využití softwaru na různých hardwarových platformách má výhodu přenosnosti modelů. Mezi důležité faktory můžeme zařadit např. nutnost speciální grafické karty, podpora LAN, tisk a export výstupních dat, náročnost na RAM, procesor.

#### h) Dokumentace

Toto kritérium je asi jedno z nejvíce přehlížených při volbě vhodného programu. Patří sem on-line a tištěná dokumentace k softwaru, návody, jak vymodelovat specifickou situaci nebo odstranit problém.

#### i) Cena

Mezi náklady související s nákupem simulačního softwaru nepatří pouze zakoupení licence, ale patří sem i náklady na upgrade softwaru a implementaci. Obecně bývají dražší produkty navrženy tak, aby zmenšily čas potřebný k analýze systému a vytvoření modelu. Neznamená to však automaticky, že vyšší cena znamená menší náročnost. Někteří prodejci mají cenu založenou na modulech, proto je dobré zvážit, které moduly vlastně využijeme a které ne.

#### j) Kvalita podpory

Nezávisle na zkušenostech a znalostech člověka, který bude v podniku provádět simulace, nebo bez ohledu na snadnost použití programu, bude dříve či později zapotřebí nějakého druhu podpory od prodejce. Včasná a dostatečná pomoc může být rozhodující, zvlášť pokud musíme dodržet určitý *deadline* projektu.

#### k) Trénink

Efektivní trénink pomůže rychlému zavedení simulačního softwaru v podniku, proto někteří prodejci nabízejí nějaký druh standartního tréninku pro začátek, případně pro jednotlivé podrobnější oblasti programu.

#### l) Modelovací služby

Někteří prodejci mají vlastní tým pro vytváření modelů pro zákazníky nebo nabízejí konzultační služby. Tyto dvě služby se však nesmí zaměňovat. Tým může být velice kompetentní v oblasti tvorby modelu na základě poskytnutých vstupních dat, ale nemusí mít zkušenosti s navrhováním daného systému.

30

Vzhledem k rychlosti,s jakou se mění dnešní technologie a software, může námi zakoupený program projít velkými změnami už během následujícího roku. Může se i stát, že aktuální program bude příliš zastaralý během pouhých dvou let. Je proto důležité zjistit, jak často prodejce provádí updaty, vydává nové verze, opravuje chyby, jak funguje upgrade softwaru apod. [21]

### <span id="page-30-0"></span>1.7 Tvorba simulačního projektu

Tvorba simulace a modelu je složitá činnost, která následuje několik zásadních kroků. Schéma tvorby simulačního projektu je znázorněno na obrázku č.12. Blíže jsou popsány ty nejdůležitější kroky.

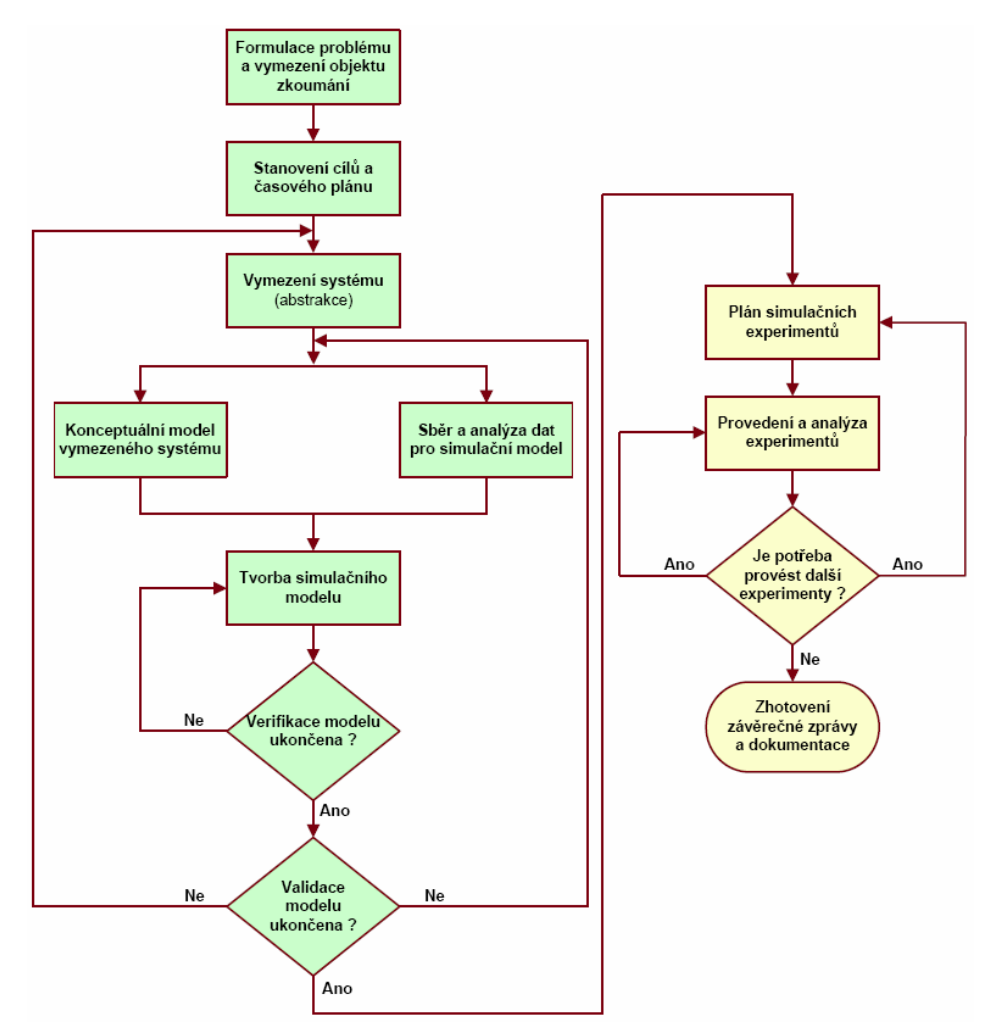

Obrázek 12: Životní cyklus simulačního projektu [14]

#### **Analýza problému a sběr informací**

Při tvorbě simulačního modelu musíme nejdříve analyzovat danou problematikou, kterou má simulace řešit. Model systému se nevytváří bezdůvodně, ale většinou za účelem vyřešení nějakého systémově orientovaného problému. Pro získání řešení je nutné nejprve shromáždit strukturální informace, které se týkají daného problému a vhodně ho představují. Patří sem označení vstupních parametrů, způsob hodnocení pro nás důležitých výsledků a chování modelu, vzájemné spojitosti mezi parametry a proměnnými, pravidla, kterými se systém řídí atd.

#### **Sběr dat**

Sbírání relevantních dat je nutné pro určení vstupních parametrů modelu. Analytici mohou formulovat předpokládané rozdělení náhodných proměnných. Při nedostatku vhodných dat je možné určit přinejmenším rozsahy parametrů modelu a provést simulaci pro všechny, nebo některé z těchto parametrů. Sběr informací je také důležitý pro ověření modelu – srovnávají se výsledky s předpověďmi.

#### **Tvorba modelu**

Po zmapování a nastudování problematiky a získání potřebných dat následuje tvorba modelu. Analytik, nebo jiná osoba pověřená tvorbou modelu, vytváří model na základě získaných dat a implementuje jej jako počítačový program. K tomu se využívá buď programovacích jazyků, nebo v dnešní době častěji simulačních programů.

#### **Ověření modelu (verifikace a validace)**

Krok ověření má za cíl zkontrolovat, zda byl model správně zkonstruován – zda odpovídá daným specifikacím a dělá to, co má. Dále se ověřuje vhodnost modelu – přirovnává se k empirickým datům (pokud existují). Jakékoliv větší nesrovnalosti znamenají nevhodnost navrhovaného modelu pro náš projekt a je nutné provést úpravy. V praxi je běžné několikrát opakovat kroky tvorby, ověření a modifikace modelu.

32

#### **Návrh a provedení simulačních experimentů**

Po ověření modelu následuje návrh souboru experimentů. Experimenty se provádí za účelem odhadu chování modelu a podpory námi řešeného problému. Analytik zvolí několik různých situací a simulaci spustí. To nám pomůže nahlédnout do toho, jak námi navrhnutý systém funguje. Simulace se spouští vícekrát, abychom získali dostatečné množství informací pro statistickou spolehlivost.

#### **Analýza výsledků**

Výsledky experimentů jsou podrobeny logické a statistické analýze podle námi zvoleného způsob hodnocení chování modelu (z kroku 1). Jde o zvolení nejvhodnějšího návrhu pro naši problematiku.

#### **Závěrečná doporučení**

Na závěr analytik provede (na základě analyzovaných výsledků) závěrečné doporučení, či řešení naší problematiky. [13]

## <span id="page-33-0"></span>Analýza simulačních softwarů

V této kapitole budeme na základě vybraných faktorů z 1.6.1 porovnávat známé simulační softwary. Tato práce si neklade za cíl vybrané simulační softwary podrobně zkoušet, ale primárně je porovnat na základě běžně přístupných informací a krátkého vyzkoušení demo verze.

### <span id="page-33-1"></span>2.1 Zvolené faktory pro volbu simulačního softwaru

Simulační software jsem vybral na základě popularity na trhu a přístupnosti zkušební verze. Dalším kritériem byla možnost využití tohoto simulačního softwaru v oblasti výroby. Na základě níže zvolených faktorů jsem vyhledal potřebné informace a případně otestoval vybraný SW.

- **1. Cena**
- **2. Snadnost použití**
- **3. Dokumentace**
- **4. Podpora**
- **5. Trénink**
- **6. Funkce – shrnutí faktorů týkajících se rozhraní a vytváření modelů**
- **7. Vylepšení a rozšíření softwaru**

### <span id="page-33-2"></span>2.2 Analýza simulačních softwarů

#### <span id="page-33-3"></span>2.2.1 FlexSim (by FlexSim)

**1. Cena**

Není prodejcem zveřejněna. FlexSim však nabízí zkušební verzi pro studenty, v této verzi je omezená funkčnost a velikost modelu.

#### **2. Snadnost použití**

Software se chová velice intuitivně a knihovny objektů, grafů a nástrojů jsou přehledné. Tento SW mi připadá jako vhodná vstupní varianta pro osoby, které se ještě se simulačním softwarem nesetkali.

#### **3. Dokumentace**

Prodejce poskytuje online dokumentaci pro několik posledních verzí softwaru. V tomto manuálu jsou popsány jednotlivé funkce a prvky, jejich logika i nastavení.

#### **4. Podpora**

Možnost podpory v pracovních hodinách a zároveň možnost online podpory.

#### **5. Trénink**

FlexSim poskytuje osobní školení, které spadá pod cenu licence. Jedná se však pouze o základní školení s doporučením zakoupit další

#### **6. Funkce**

Kromě modelování turbulencí a agent-based modelování (Kapitola 1.5 Management) poskytuje všechny potřebné simulační funkce. Navíc obsahuje kvalitní 3D rozhraní a statistické funkce včetně prezentačních nástrojů.

#### **7. Vylepšení a rozšíření softwaru**

FlexSim nabízí oproti základní verzi navíc FlexSim HealthCare určený pro zdravotnictví, dále nabízí dvě rozšíření: OptQuest sloužící k optimalizaci simulovaného modelu a ExpertFit, který rozšiřuje statistické funkce základní verze softwaru. V posledních letech nabízel FlexSim aktualizace softwaru každých 4-6 měsíců. [27],[30]

| KK Reset Run & Stop DI Step       |                               | Run Time: 0.00 | Run Speed: | 4.00 |                            |
|-----------------------------------|-------------------------------|----------------|------------|------|----------------------------|
| Library                           | $\times$ $\overline{z}$ Model |                |            |      | $\star$ X Quick Properties |
| Library Toobox                    |                               |                |            |      | <b>J</b> Views             |
| $\triangledown$                   |                               |                |            |      |                            |
| Fixed Resources                   | $\sim$                        |                |            |      |                            |
| Source                            |                               |                |            |      |                            |
| Queue                             |                               |                |            |      |                            |
| Processor                         |                               |                |            |      |                            |
| $\bullet$ Sink                    |                               |                |            |      | View Settings              |
| Combiner                          |                               |                |            |      |                            |
| Separator                         |                               |                |            |      | Working Mode               |
| MultiProcessor                    |                               |                |            |      | Perspective Projection     |
| <b>M</b> BasicFR                  |                               |                |            |      | Show Connections           |
| <b>Task Executers</b>             |                               |                |            |      | Snap to Grid               |
| Dispatcher                        |                               |                |            |      | Snap to Background         |
| TaskExecuter                      |                               |                |            |      | $\boxed{\smile}$ Show Grid |
| <b>S</b> Operator                 | ó.                            |                |            |      | Grid Z 0.00                |
| Transporter                       |                               |                |            |      | Show Names                 |
| ↓ Elevator                        |                               |                |            |      | <b>Color Scheme</b>        |
| <b>A</b> Robot                    |                               |                |            |      | Blueprint                  |
| Crane                             |                               |                |            |      | More View Settings         |
| ASRSvehicle<br><b>BasicTE</b>     |                               |                |            |      | Save Settings as Default   |
| Travel Networks                   |                               |                |            |      | Capture View               |
| $\blacktriangleright$ NetworkNode |                               |                |            |      | Width<br>Height            |
| TrafficControl                    |                               |                |            |      | 1080<br>1920               |
| Conveyors                         |                               |                |            |      |                            |
| <sup>20</sup> Straight Conveyor   |                               |                |            |      | Capture View               |
| Curved Conveyor                   |                               |                |            |      |                            |
| Join Conveyors                    | 2                             |                |            |      |                            |
| <b>Model Limit</b>                | 1/30                          |                |            |      |                            |
|                                   |                               |                |            |      |                            |
|                                   |                               |                |            |      |                            |

<span id="page-34-0"></span>Obrázek 13: Simulační prostředí FlexSim; vlastní zpracování

### <span id="page-35-0"></span>2.2.2 ExtendSim (by Imagine That)

#### **1. Cena**

Osobní licence stojí \$4995 a zakoupení ročního plánu podpory a údržby stojí \$899. Dále společnost Imagine That nabízí možnost tzv. Floating License (souběžná síťová licence), to znamená, že je možné sdílet zakoupený produkt více uživateli. Jedna tato licence stojí \$8970 na osobu a plán podpory \$1758 na osobu za rok. Poslední možností licence ExtendSim Pro je Node-locked License, kdy je licence přiřazena k jednomu počítači. Tato varianta stojí \$9990 na počítač a plán podpory \$1998 za rok.

#### **2. Snadnost použití**

Tento SW na mě nepůsobí tak intuitivně jako rozhraní FlexSimu, ale po nějaké době strávené v simulačním prostředí a za pomoci návodu začnou jednotlivé funkce a jejich rozmístění dávat smysl.

#### **3. Dokumentace**

Na webu ExtendSim je široká nabídka psaných návodů. Instalačních, základních funkcí a prvků, aby uživatel rychle pronikl do problematiky tvorby simulačního modelu a dále seznam referenčních návodů, kde jsou dopodrobna popsány jednotlivé funkce softwaru.

#### **4. Podpora**

Podpora v pracovních hodinách s možností online podpory.

#### **5. Trénink**

Prodejce nabízí osobní i online kurzy ve 3 variantách. Základní školení, pokročilé včetně databází a programování a školení zaměření na diskrétní simulaci a flow.

#### **6. Funkce – shrnutí faktorů týkajících se rozhraní a vytváření modelů**

SW postrádá možnost 3D modelů, pohybového a turbulentního modelování. Všechny ostatní potřebné funkce poskytuje, ať už se jedná o statistické výstupy nebo specifické databáze pro dané průmyslové odvětví.

#### **7. Vylepšení a rozšíření softwaru**

Prodejce nabízí 3 verze SW. Základní ExtendSim CP slouží ke tvorbě modelů, simulací a analýze se zaměřením na spojité simulace. Vylepšení ExtendSim DE dává možnost funkce rozšířit i na diskrétní simulaci. Nejobsáhlejší varianta ExtendSim PRO obsahuje rozšířené statistické funkce pro představení poruch, oprav, směn a údržby. Aktuální verze softwaru 10.0.6 byla vydána v únoru 2020. Verze 9.3 vyšla v říjnu 2019, verze 9.2 už v únoru 2015. Dřívější verze vycházeli každé 1-2 roky.

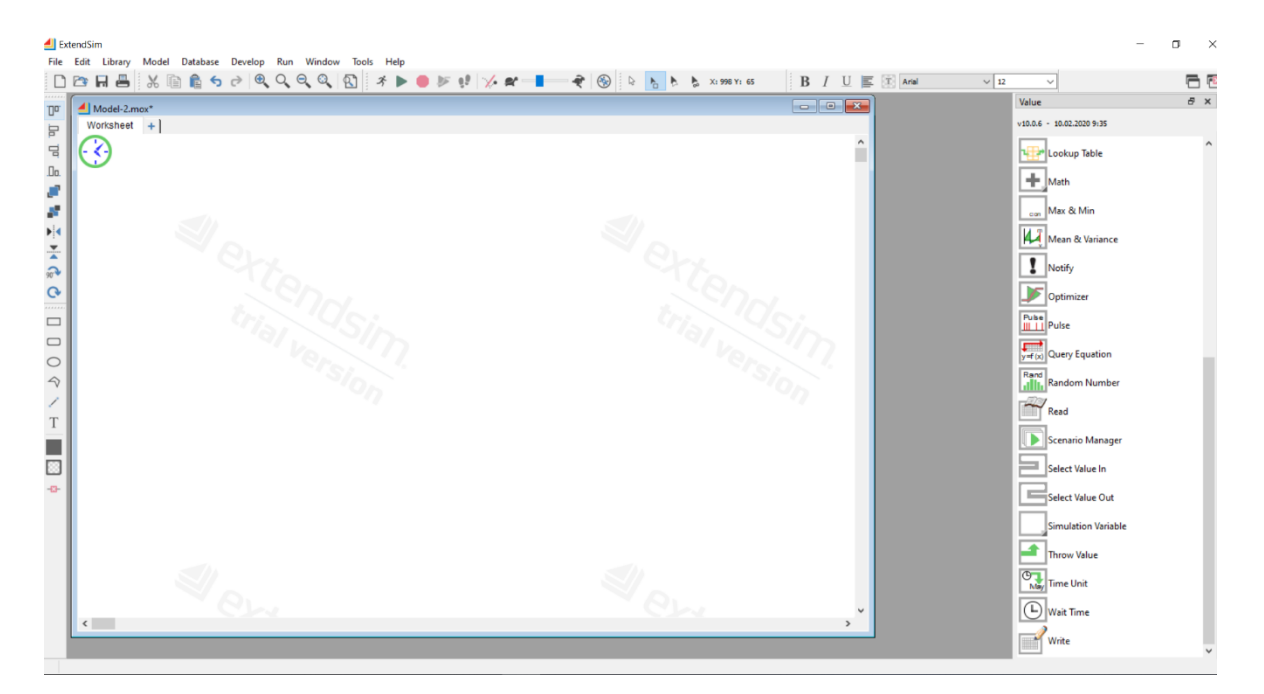

[28],[30]

Obrázek 14: Simulační prostředí ExtendSim; vlastní zpracování

### <span id="page-36-1"></span><span id="page-36-0"></span>2.2.3 Arena Simulation (by Rockwell Automation)

#### **1. Cena**

Prodejce cenu veřejně neposkytuje. Rockwell nabízí zkušební verzi pro studenty s omezenou funkčností.

#### **2. Snadnost použití**

Simulační prostředí je velice podobné prostředí ExtendSim, pro nováčky může působit zmateně oproti 3D prostředí FlexSimu. Na druhou stranu u složitých modelů je snadnější se orientovat v grafickém rozhraní Areny nebo ExtendSimu.

#### **3. Dokumentace**

Rockwell nabízí širokou nabídku videonávodů, kde jsou popsány funkce SW a konkrétní příklady.

#### **4. Podpora**

Arena nabízí podporu pouze v pracovních hodinách.

#### **5. Trénink**

Zaškolení pro Arena Simulation může probíhat osobně, online, v podobě webinářů nebo ve psané formě. Nabízeny jsou dvě úrovně kurzů – základní a pokročilá.

#### **6. Funkce – shrnutí faktorů týkajících se rozhraní a vytváření modelů**

Chybí modelování turbulencí, pohybové a stochastické modelování a specifické databáze pro daný průmysl. Obsahuje funkce důležité nejen pro diskrétní simulaci včetně statistických a grafických výstupů.

#### **7. Vylepšení a rozšíření softwaru**

V roce 2020 je aktuální verze 16 (vydána v březnu 2019), předchozí verze 15 šla do prodeje v roce 2016 a verze 14 v roce 2013. Jedná se tedy o stabilní cyklus upgradování softwaru.

[29],[30]

| EA Arena Training & Evaluation Mode (Student) - Commercial Use Prohibited - [Model1] |   | $\Box$<br>$\mathbb{X}$ |
|--------------------------------------------------------------------------------------|---|------------------------|
| File Edit View Tools Arrange Object Run Window Help                                  |   | $ \theta$              |
|                                                                                      |   |                        |
|                                                                                      |   |                        |
| Project Bar                                                                          |   |                        |
| Advanced Transfer                                                                    |   |                        |
| Advanced Process                                                                     |   |                        |
| O Basic Process                                                                      |   |                        |
| O Flow Process<br>$\circ$ Packaging                                                  |   |                        |
| $\wedge$                                                                             |   |                        |
|                                                                                      |   |                        |
| Machine                                                                              |   |                        |
|                                                                                      |   |                        |
| $\Rightarrow$                                                                        |   |                        |
| Conveyor                                                                             |   |                        |
|                                                                                      |   |                        |
|                                                                                      |   |                        |
| $\bullet \Leftrightarrow \bullet$                                                    |   |                        |
| Machine                                                                              |   |                        |
| Link                                                                                 |   |                        |
| $\Leftrightarrow$                                                                    |   |                        |
| Conveyor                                                                             |   |                        |
| Link                                                                                 |   |                        |
|                                                                                      |   |                        |
| $\Rightarrow$                                                                        |   |                        |
| Merge                                                                                |   |                        |
|                                                                                      |   |                        |
| $\frac{1}{2}$                                                                        |   |                        |
|                                                                                      |   |                        |
| Split                                                                                |   |                        |
|                                                                                      |   |                        |
| $\bullet \! \mathbb{E}$<br>$\sim$                                                    | ٠ |                        |
| Switch<br>Machine - Packaging                                                        |   |                        |
| Name Type Ends a Line Initially Active Loss Reliability Statistics Animation         |   |                        |
| 戍                                                                                    |   |                        |
|                                                                                      |   |                        |
| Operator                                                                             |   |                        |
|                                                                                      |   |                        |
| 爘<br>$\ddot{}$                                                                       |   |                        |
| $\circ$<br>Reports                                                                   |   |                        |
| 匾<br>Te Navigate                                                                     |   |                        |
| 5 objects selected.                                                                  |   | (1428, 4367)           |
|                                                                                      |   |                        |

<span id="page-37-0"></span>Obrázek 15: Simulační prostředí Arena; vlastní zpracování

### <span id="page-38-0"></span>2.3 Zhodnocení

Největší rozdíl mezi vyzkoušenými SW byl ve *workflow*, způsob práce v SW FlexSim mi přijde intuitivní a pro tvorbu jednoduchého modelu není prakticky potřeba návod. Na druhou stranu vzájemné fungování a nastavení objektů u Arena Simulation a ExtendSim působilo složitě. U FlexSim však problém nastává při tvorbě komplexnějšího modelu, mezera mezi potřebnými znalostmi je zde poměrné významná. Zároveň jako plusi mínusse dá považovat 3D zobrazení modelu. Při tvorbě jednodušších modelů nenastane problém, ale při řešení komplexního problému může složitý model působit nepřehledně a zmateně. V této oblasti převažuje software Arena a ExtendSim, které sice z estetického hlediska nemusí na první pohled působit nejlépe, ale jsou velmi přehledné i u složitých modelů. Frekvence upgradování SW se mi zamlouvá více u Arena a ExtendSim. FlexSim má až příliš časté upgrady, které mohou vést k nesrovnalostem při práci s projekty ze starších verzí. Ještě bych u Arena Sim vyzdvihl způsob, jakým vyřešili návody k SW. Knihovna s videonávody, kde jsou popsány jednotlivé funkce SW a zároveň videa s reálnými příklady jsou skvělou variantou proti samotnému teoretickému popisu funkcí.

Na základě výše probraných faktorů a vyzkoušení všech 3 SW bych zvolil jako nejvhodnější FlexSim. Pro nového uživatele, který se ještě s žádným simulačním softwarem nesetkal, bude nejlepší volba FlexSim. Rychlé a jednoduché vymodelování problému je velkou výhodu a zároveň je možno ve FlexSimu, po podrobném nastudování funkcí, řešit i komplexní problémy.

## <span id="page-39-0"></span>Simulace s využitím SW FlexSim

Kapitola 3 se zabývá řešením vybrané problematiky pomocí softwaru FlexSim. Jedná se o dva konkrétní problémy týkající se balicích linek. V prvním příkladu provedu analýzu úzkého místa. Druhý příklad se týká zavádění nové výroby a hledání vhodného počtu vysokozdvižných vozíků pro odvoz palet na sklad.

### <span id="page-39-1"></span>3.1 Popis řešeného problému

Zadání vychází z knihy *Simulation modeling and analysis with Arena* [4], kapitoly 11: Modeling production lines, které je však modifikováno a rozšířeno. Základem je balicí linka, která obsahuje 7 pracovišť. Výrobky vstupují na linku ze skladu, pokračují na pracoviště Filling, kde se výrobek umístí do přepravního boxu a pokračuje na pracoviště Capping, kde je osazen víkem. Po osazení víkem je přepravka označena štítky a pokračuje na pracoviště Sealing. Zde dojde k zapečetění přepravního boxu, který následně vezme Robot a umístí ho na paletu na stanici Packing. Po umístění šesti přepravních boxů na jednu paletu dojde k její expedici.

Každé pracoviště má nastavený čas zpracování viz Tabulka č.2. Sklad má vždy dostatek materiálu, takže pracoviště Filling nikdy nečeká na výrobky. Mezi pracoviště jsou přidány dopravníky, které pojmou maximálně 5 ks výrobků, dojde-li tedy k dosažení maximálního počtu ks na dopravníku a není v následujícím pracovišti místo, pracoviště se zablokuje.

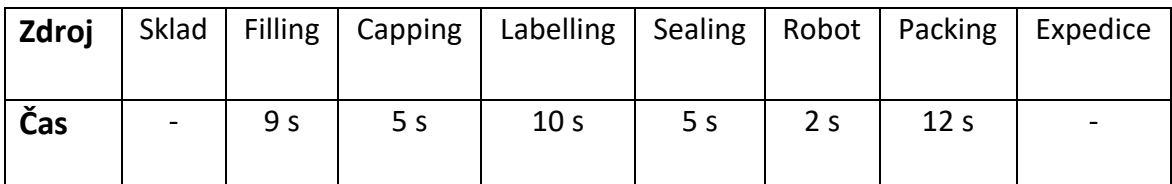

Tabulka 2: Časy zpracování výrobku; vlastní zpracování

<span id="page-39-2"></span>Další důležitý faktor této balicí linky je poruchovost, nastavení této poruchy (tabulka č.3) – za jak dlouho po spuštění linky dojde k první poruše, jak dlouho bude linka vyřazená a jak dlouho opět poběží, než dojde k další poruše.

| <b>Čas první poruchy</b> | 10 minut  |
|--------------------------|-----------|
| <b>Čas opravy</b>        | 3 minuty  |
| Čas provozu              | 120 minut |

Tabulka 3: Časy poruchy; vlastní zpracování

<span id="page-40-0"></span>V prvním příkladě analyzuji stav a vytížení jednotlivých pracovišť za účelem nalezení úzkého místa (schéma linky je na obrázku č.17). Délka simulace byla stanovena na 40 hodin: 5 pracovních dnů po 8 hodinách.

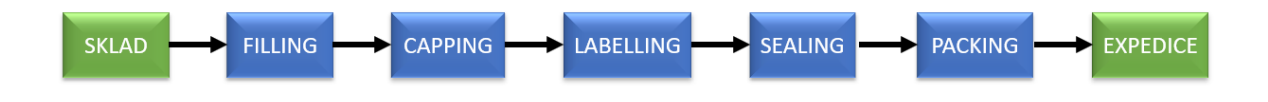

Obrázek 16: Schéma balicí linky; vlastní zpracování

Druhý příklad navazuje na ten první, jedná se o návrh nové výroby sestávající se ze 4 linek z prvního příkladu. Z Expedice každé linky jsou odváženy palety za pomoci vysokozdvižných vozíků do paletových regálů na skladě. VZV jsou řízeny pomocí zdroje Task Executor (TE). Analýzou výroby a odvozu palet hledám vhodný počet VZV, aby nedocházelo k blokování expedice a prostojů. Sklad se skládá ze 4 regálů, každý z nich pojme 264 palet, celkem je tedy kapacita 1056 palet. Délka regálu je 55 metrů a vzdálenost od konce paletového regálu k expedicím linky se pohybuje mezi 70–80 metry. Délka simulace byla stanovena na 4 hodiny – interval odvozu palet ze skladu.

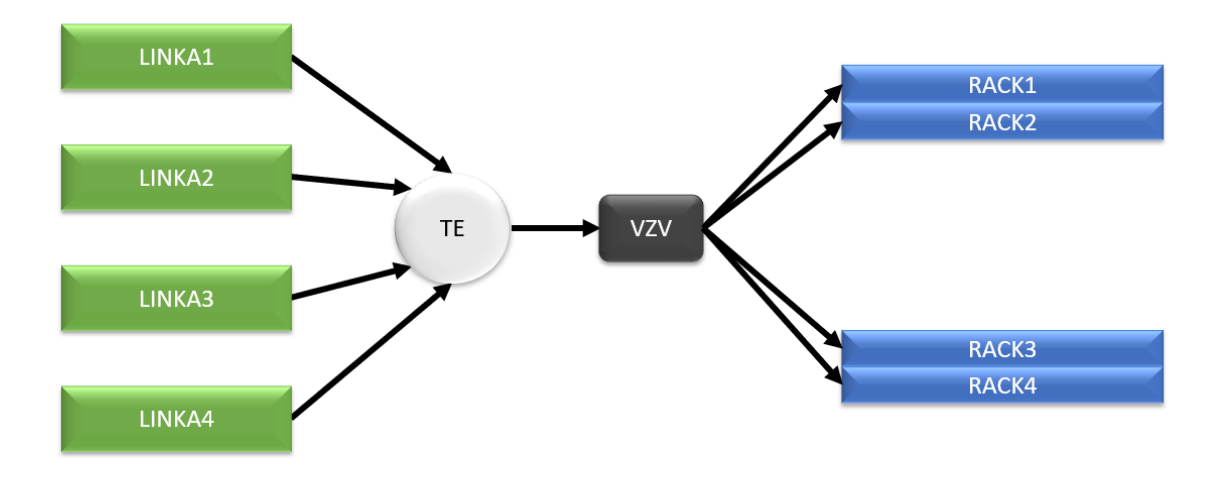

Obrázek 17: Schéma modelu pro příklad 2; vlastní zpracování

### <span id="page-41-0"></span>3.2 Tvorba modelu pro příklad 1

Po otevření softwaru FlexSim2020 založím nový projekt, zvolím jednotku času (minuty, sekundy), tekutin a začátek simulace viz obrázek č.19.

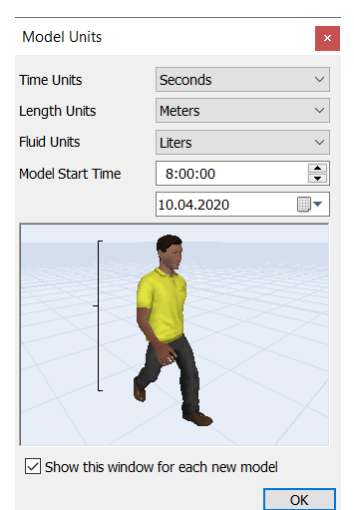

Obrázek 18: Prvotní nastavení modelu; vlastní zpracování

Po vytvoření nového projektu požadované zdroje a prostředky z knihovny. V našem případě se jedná o Source, Queue, Processor, Robot a Sink. Nabídka knihovny je na obrázku č.20.

| Library                  |                      |                               |                                       |                           |    |
|--------------------------|----------------------|-------------------------------|---------------------------------------|---------------------------|----|
| Library & Toolbox        |                      |                               |                                       |                           |    |
| Y                        |                      |                               |                                       |                           |    |
| <b>Fixed Resources</b>   |                      |                               |                                       |                           |    |
| <b>Source</b>            | Queue                | <b>Processor</b>              | Sink                                  | <b>Combiner</b>           |    |
| Separator                | MultiProcessor       | <b>BasicFR</b>                |                                       |                           |    |
| <b>Task Executers</b>    |                      |                               |                                       |                           |    |
| ((e)) Dispatcher         | TaskExecuter         | Operator                      | Transporter                           | <b>Elevator</b>           |    |
| Robot<br>л.              | <sup>4</sup> Crane   | <b>ASRSvehicle</b>            | <b>BasicTE</b>                        |                           |    |
| <b>Travel Networks</b>   |                      |                               |                                       |                           |    |
| NetworkNode              | TrafficControl       |                               |                                       |                           |    |
| $\equiv$ Conveyors       |                      |                               |                                       |                           |    |
| Straight Conveyor        | Curved Conveyor      | $\frac{1}{2}$ Join Conveyors  | $\mathscr{D}$ $\oplus$ Decision Point | <b>H</b> Station          |    |
| $\frac{1}{2}$ Photo Eye  | <b>WAN</b> Motor     | Merge Controller              |                                       |                           |    |
| $\equiv$ Warehousing     |                      |                               |                                       |                           |    |
| Rack                     | Floor Storage        | <b>Main Paint Slot Labels</b> | $\mathscr{Q}_-$                       |                           |    |
| $-1$ Visual              |                      |                               |                                       |                           |    |
| $A$ Text                 | Billboard            | Plane                         | $\equiv$ Slide                        | Shape<br>ы                |    |
| 1 Walls                  | Light                | ó.                            |                                       |                           |    |
| <b>+ AGV</b>             |                      |                               |                                       |                           |    |
| $\equiv$ A* Navigation   |                      |                               |                                       |                           |    |
| A <sup>*</sup> Navigator | ₩<br><b>Barrier</b>  | Divider                       | <b>NO</b> Preferred Path              | <b>NV Bridge</b>          |    |
| <b>NO</b> Mandatory Path | $11 + 1$ Grid        |                               |                                       |                           |    |
| $\Box$ Fluid             |                      |                               |                                       |                           |    |
| <b>FluidTicker</b>       | FluidTank            | FluidGenerator                | <b>A</b> FluidTerminator              | FluidMixer                |    |
| - FluidBlender           | $\leq$ FluidSplitter | FluidPipe                     | FluidProcessor                        | 홍<br>ItemToFluid          |    |
| FluidToItem              | FluidConveyor        |                               |                                       |                           |    |
| People                   |                      |                               |                                       |                           |    |
| Location                 | $\Box$ Staff         | <b>Company</b> , Transport    | Equipment<br>ò.<br>自                  | MultiLocation<br>m.<br>Ò- | ó. |
|                          |                      | $-1$ $-1$ $-2$ $-1$ $-1$      |                                       | $\prime$                  |    |

Obrázek 19: Knihovna zdrojů; vlastní zpracování

Postupně zaplníme prostor vybranými zdroji a ty provážeme vazbou (obrázek č.21), aby spolu mohly komunikovat a byl jasně daný směr postupu výrobků. V tomto příkladě využiji propojení Objects a Center Ports, základní rozdíl spočívá v tom, že vazba A (Connect Objects) slouží k propojení vstupních a výstupních portů mezi objekty. Vazba S (Connect Center Ports) slouží nejčastěji k propojení nějakého vykonavatele úkolu (robot, pracovník, VZV) a pevně daného zdroje, v tomto příkladě tímto způsobem připojím robota. Je důležité dodržovat směr propojení, z Output jednoho objektu do Input druhého. Případné rozpojení se provede stejným směrem.

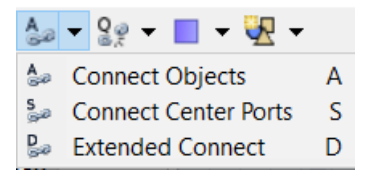

Obrázek 20: Nástroj propojení; vlastní zpracování

Po provázání můžeme pokračovat s nastavením požadovaných vlastností. Provázanou linku můžeme vidět na obrázku č.22.

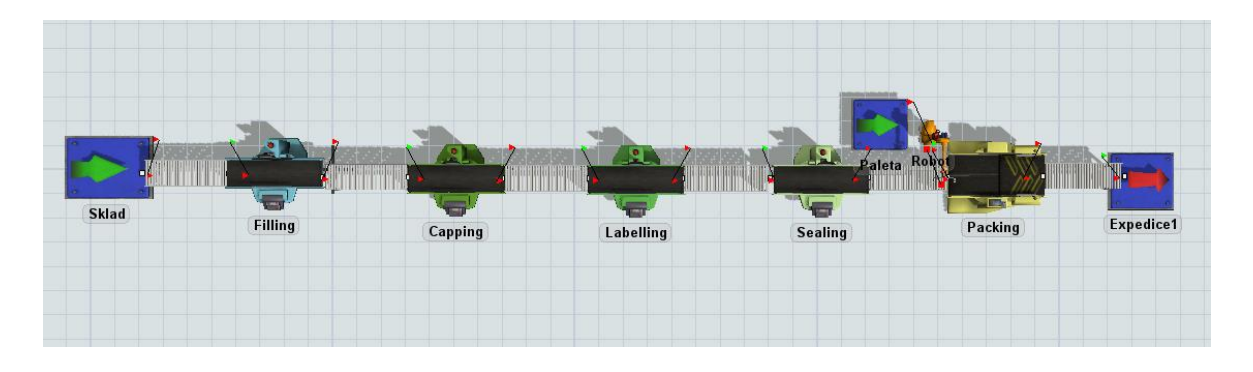

Obrázek 21: Model balicí linky; vlastní zpracování

<span id="page-43-0"></span>Následuje jednotlivé nastavení vlastností pracovišť a dopravníků. Okno nastavení se otevře poklepáním na daný prvek linky. Zde jsem u všech změnil název, nastavil maximální počet kusů a jednotlivé časy potřebné ke zpracování na daném stanovišti linky. Dají se zde nastavit přednosti vstupů a výstupů, vstupuje-li do jednoho místa více výstupů. Nastavuje se zde místo a trvání poruchy. Lze upravit i barvy, rozměry, natočení včetně těchto vlastností u součásti, která linkou putuje.

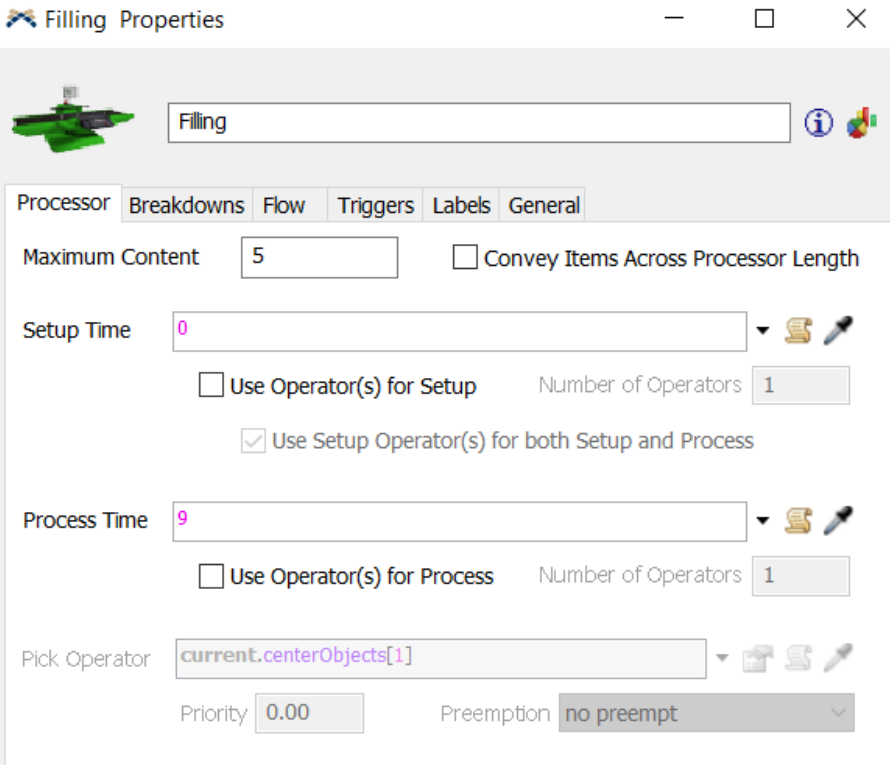

Obrázek 22: Nastavení vlastností zdroje; vlastní zpracování

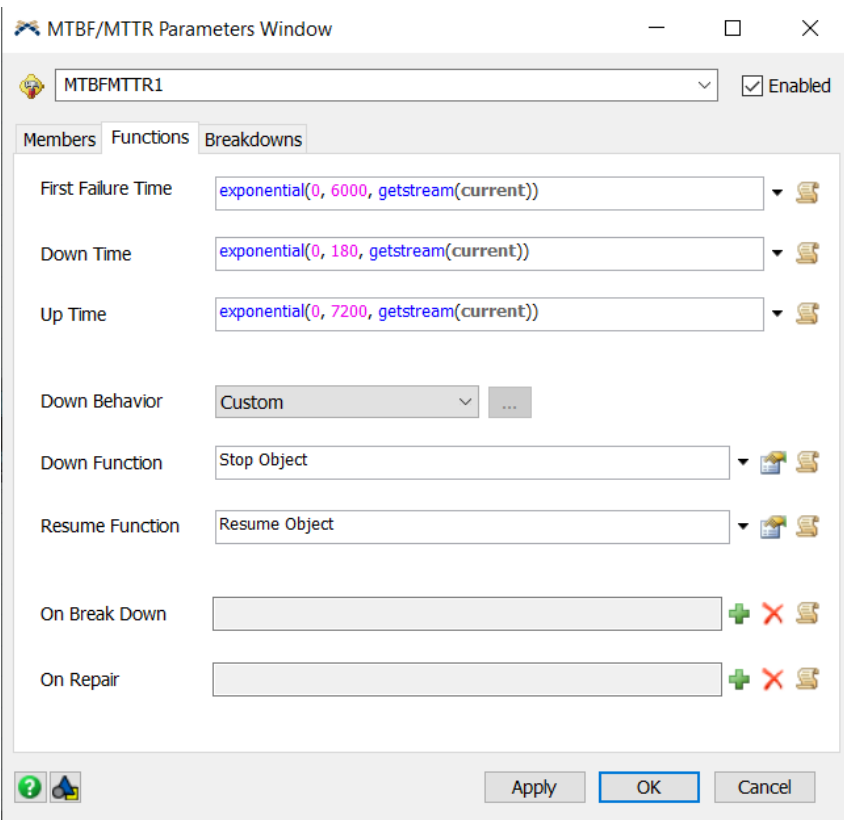

Obrázek 23: Nastavení poruchy; vlastní zpracování

V této fázi je model připraven a zbývá pouze nastavit délku simulace a případně rychlost. Simulaci můžeme v průběhu zastavit a spustit znovu, dojde-li však k úpravě některých nastavení pracovišť nebo jiných objektů modelu, je nutné simulaci restartovat.

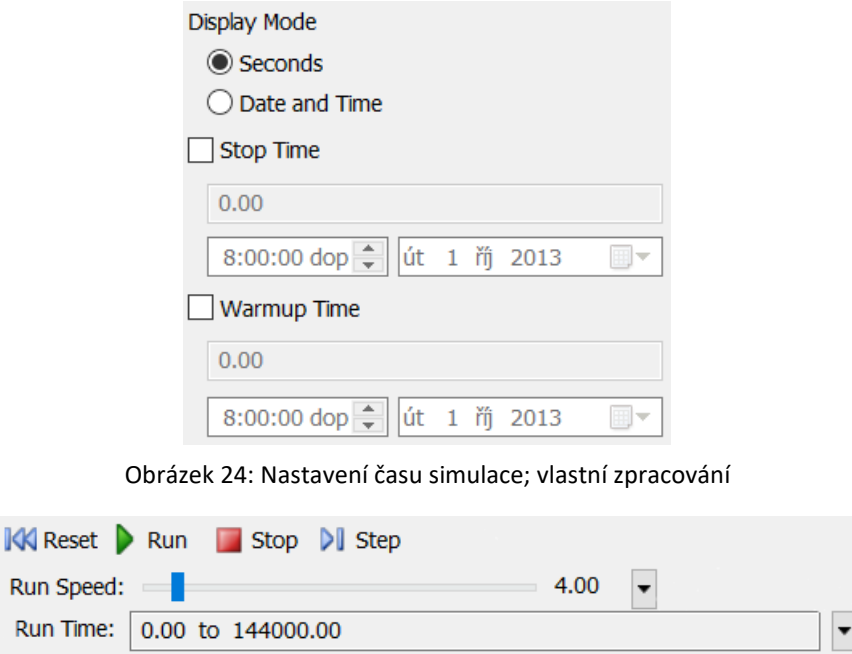

Obrázek 25: Ovládání simulačního běhu; vlastní zpracování

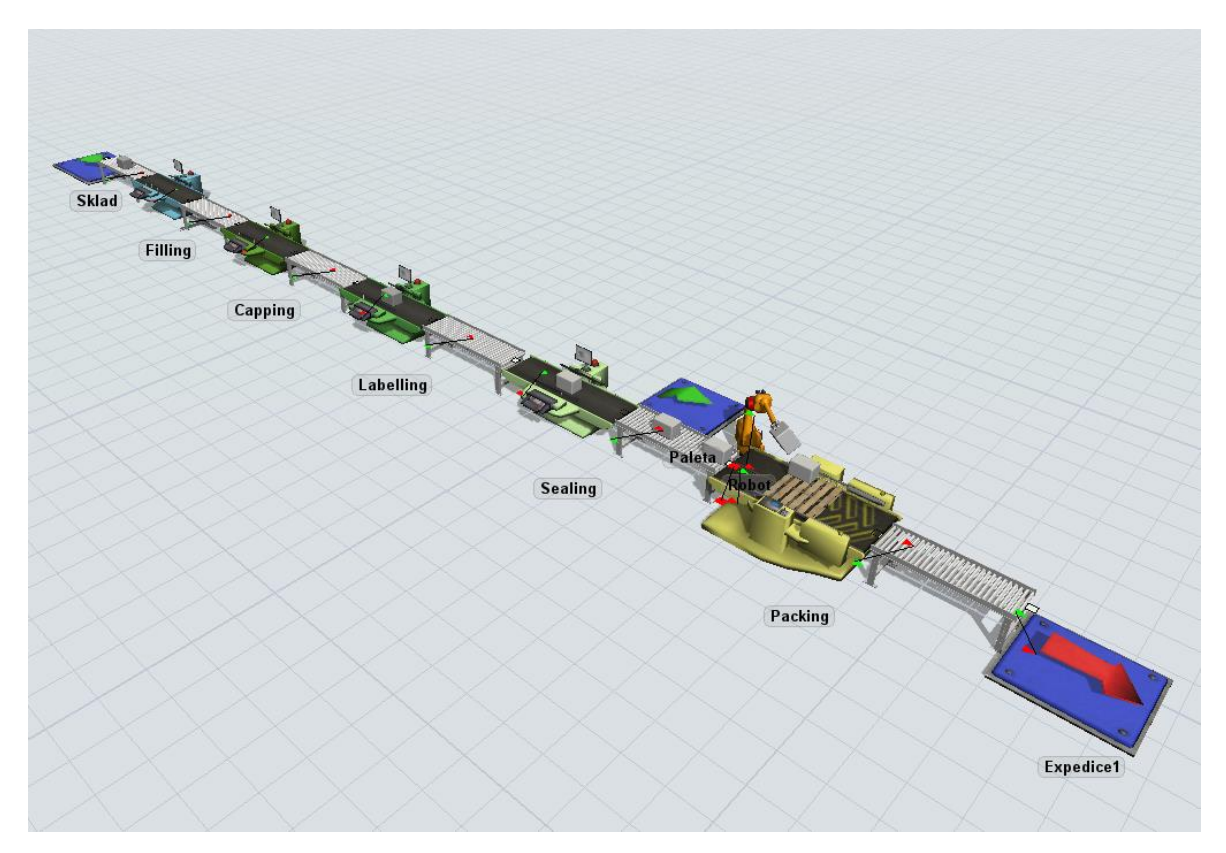

Obrázek 26: Linka v provozu; vlastní zpracování

### <span id="page-45-0"></span>3.3 Analýza balicí linky

Již v průběhu simulace je možno pozorovat vytížení na pracovišti Packing, robot nestíhá rovnat boxy na připravenou paletu. To má za následek zaplnění dopravníku vedoucího na Packing. V tomto příkladě jsem nadefinoval, že se na dopravník vejde maximálně 5 ks boxů a v případě zaplnění se předchozí pracoviště zablokuje, dokud se opět neuvolní místo na dopravníku.

Po dokončení simulace trvající 40 hodin, bylo expedováno 1678 ks boxů viz tabulka č.4, průměrný počet kusů expedovaných za hodinu je 41,88 viz graf č.1.

### Expedice1

| <b>Object</b>    | <b>Input</b> Output |
|------------------|---------------------|
| Expedice1   1678 |                     |

Tabulka 4: Expedované kusy; vlastní zpracování

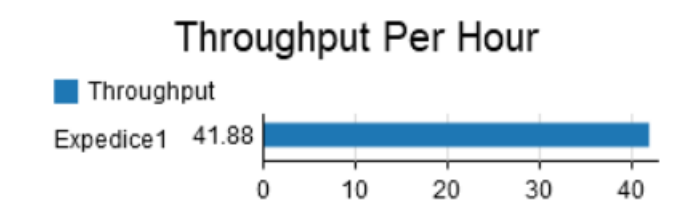

Graf 1: Průměrný počet expedovaných ks/hod; vlastní zpracování

Z grafu č.2 vyplývá, že je Packing nejvytíženějším pracovištěm linky. Vytížení zde dosáhlo 100 %, z toho tvoří 84 % Collecting – skládání boxů na paletu. Dalších 14 % je činnost Processing – zpracování palety, zbývající 2 % tvoří porucha.

Druhého nejvyššího vytížení dosáhl robot právě u pracoviště Packing, robot byl celkově vytížen na 83,95 %. Z toho 70 % času strávil pohybem s boxy z dopravníku na Packing, dalších 10 % tvoří náklad a výklad boxů.

Pracoviště Labelling, Packing, Filling a Sealing byla pouze ve stavu Processing a Blocked, proto se zde vytížení rovná Processingu.

Pracoviště Labelling dosáhlo celkové vytížení 69,9 %. Došlo zde k zablokování z důvodu vytížení Packingu a zaplnění dopravníků. Pracoviště bylo zablokované 30,1 % času.

Pracoviště Filling je na tom velmi podobně jako Labelling, vytížení dosáhlo 62,82 % a zablokování 37,18 %.

U pracoviště Capping a Sealing jsou hodnoty ještě bližší. Vytížení dosáhlo 35 % a 34,98 %. Pracoviště byla zablokována po 65 % celkového času simulace.

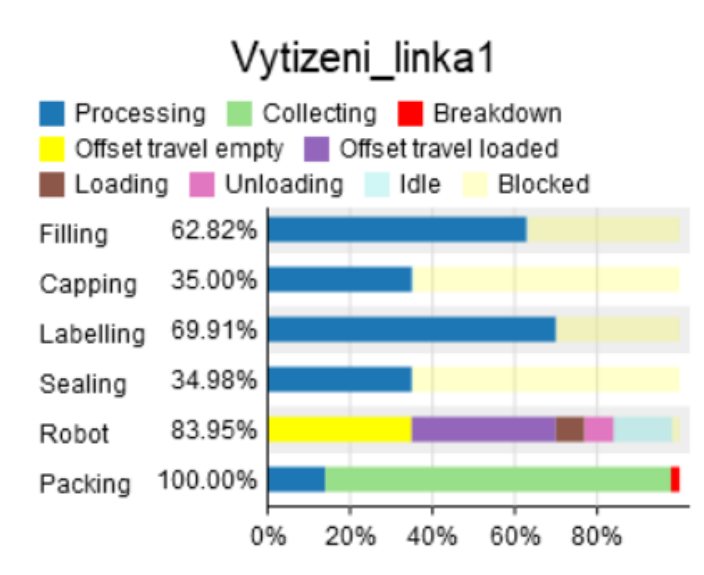

Graf 2: Vytížení linky 1; vlastní zpracování

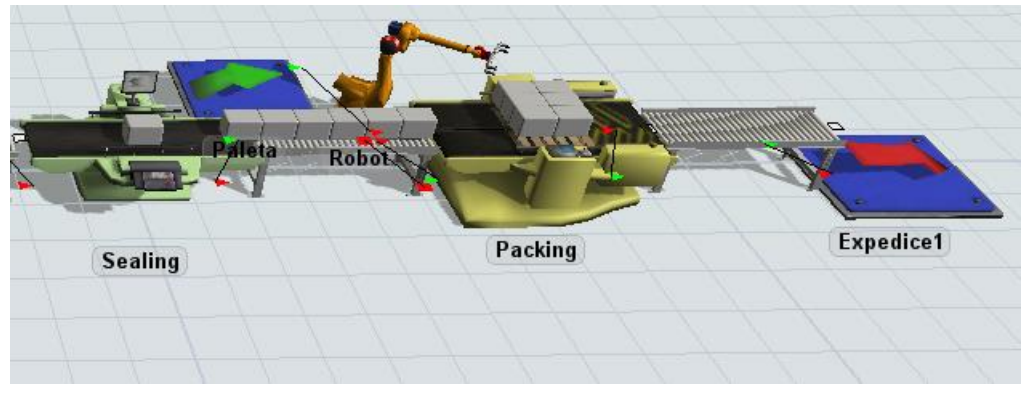

Obrázek 27: Zablokované pracoviště Packing; vlastní zpracování

### <span id="page-47-0"></span>3.3.1 Odstranění úzkého místa

Úzkým místem balicí linky je pracoviště Packing s manipulačním robotem. Vytížení zde dosáhlo 100 % a jako důsledek docházelo k zablokování linky a tím snížení produktivity. Jednou z možností řešení tohoto úzkého místa je přidání dalšího pracoviště Packing s druhým manipulačním robotem. Z dopravníku, který je mezi pracovišti Sealing a Packing budou brát boxy 2 roboti a skládat na vlastní palety. Schéma upravené linky je na obrázku č.28.

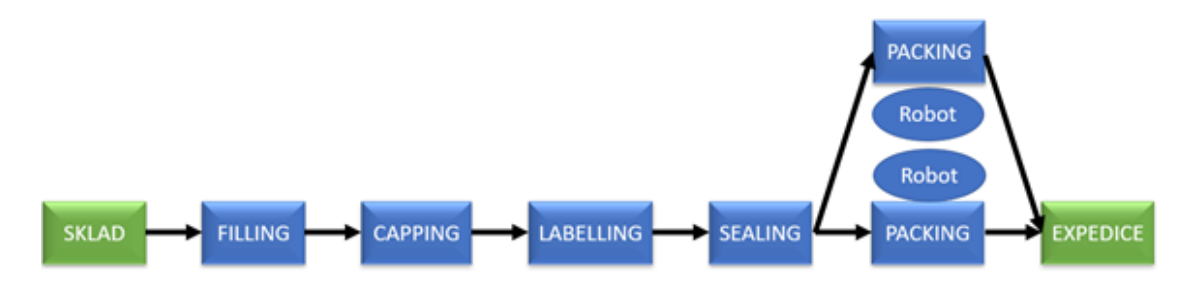

Obrázek 28: Schéma upravené linky; vlastní zpracování

Nastavení času zpracování jednotlivých pracovišť a času manipulace zůstává jako u původní linky. Po přidání druhého pracoviště a provázání vazbami simulaci resetuji a pustím znovu. Počet expedovaných kusů stoupl na 2374 viz tabulka č.4 a počet kusů expedovaných za hodinu vzrostl na 60,3. Model upravené linky je na obrázku č.29.

### Expedice2 Object | Input | Output Expedice2 2374  $\overline{0}$ Tabulka 5: Expedované kusy po úpravě linky; vlastní zpracování Throughput Per Hour2 Throughput

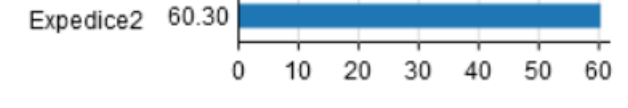

Graf 3: Průměrný počet expedovaných ks/hod po úpravě; vlastní zpracování

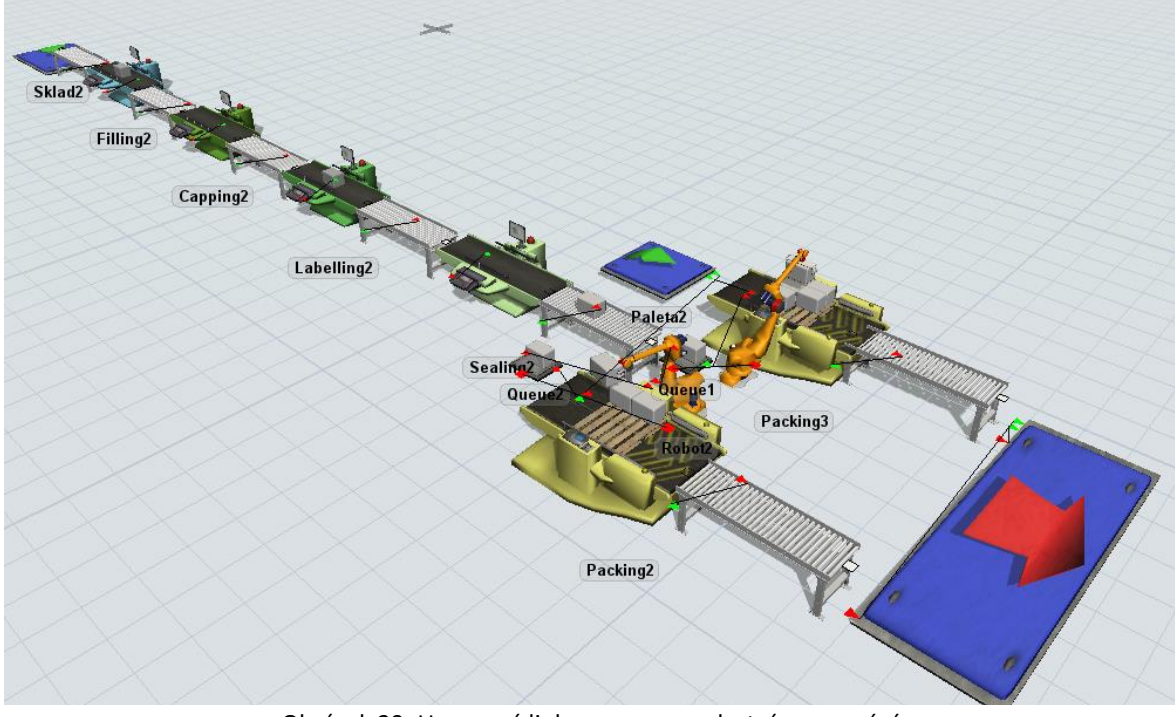

Obrázek 29: Upravená linka v provozu; vlastní zpracování

Z grafu č.4 plyne, že úprava linky byla úspěšná. Packing již nedosahuje 100 % vytížení a provoz linky je plynulejší. Čas strávený zablokováním je minimální, nejvíce dosahuje u Sealingu a to 4 %. Na pracovištích byl stav Blocked nahrazen stavem Idle, k nečinnosti dochází z důvodu rozdílných časů potřebných ke zpracování. Pracoviště Capping a Sealing potřebují nejkratší dobu ke zpracování boxu, pouze 5 sekund, proto také mají největší podíl stavu Idle. Více jak polovinu času tedy čekají na přísun boxu ze stanic Filling a Labelling, které mají čas potřebný ke zpracování dvojnásobný 9 a 10 sekund.

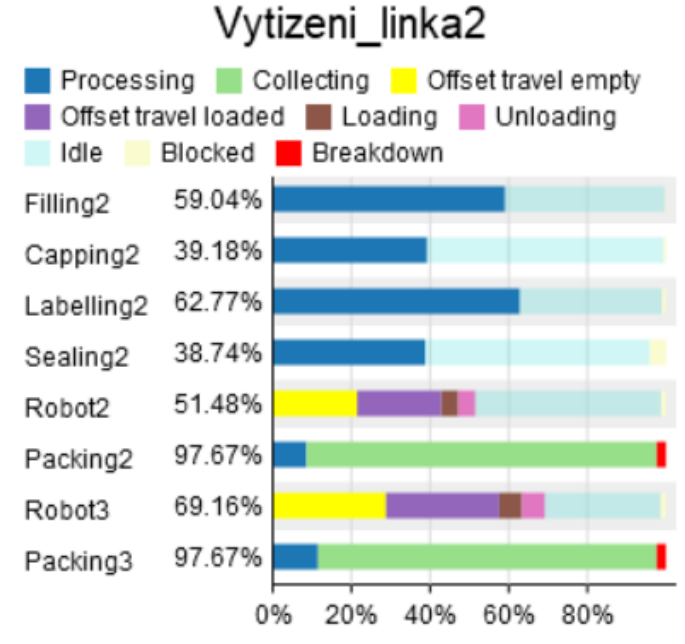

Graf 4: Vytížení upravené linky; vlastní zpracování

Došlo k nárůstu expedovaných boxů o 41,5 % vytížení se však stále blíží maximální hodnotě, proto bych doporučil další úpravu. Přidání dalšího pracoviště Packing nebo větší množství manipulačních robotů pracujících na jednom pracovišti. Tato změna by také mohla mít vliv na případné poruchy, nedocházelo by k takovému přetížení linek. Dalším řešením by bylo urychlení procesu na stanovišti Packing, aby palety mohly pokračovat na expedici rychleji. Toto urychlení procesu by mohlo být dosaženo koupí novějšího stroje.

### <span id="page-50-0"></span>3.3.2 Statistické vyhodnocení vybraných výsledků

Jednou z funkcí, které nabízí plná verze FlexSimu je **Experimenter**. Jedná se o nástroj, který umožňuje spustit stejný simulační model vícekrát a pokaždé změnit jednu nebo více proměnných (viz RNG 1.3.2)., aby uživatel mohl pozorovat případné změny ve výsledcích. Opakování simulací se nazývá replikace. Množství různých výsledků může poté sloužit k vytvoření objektivnímu výstupu simulačního projektu. Pomocí replikace si tedy pustím více simulačních běhů naráz: nastavím délku simulace (Run Time), počet replikací (Replications per Scenario) a spustím viz obrázek č.30. Počet replikací jsem nastavil na 20. Replikace zde znamená výše řešené varianty balicí linky a porovnání počtu expedovaných kusů.

| <b>Reset Experiment</b>            | End Time                 | $\div$<br>0:00:00 | 11.07.2020 | ⊞▼           | Save sta |
|------------------------------------|--------------------------|-------------------|------------|--------------|----------|
|                                    | Run Time                 | 144000.00         | Seconds    | $\checkmark$ | Save sta |
| Replications per Scenario<br>20.00 | Warmup                   | 0.00              | Seconds    | $\checkmark$ | Restore  |
|                                    | <b>Experiment Status</b> |                   |            |              |          |
| Current Scenario                   |                          |                   |            |              |          |
|                                    |                          |                   |            |              |          |
|                                    |                          |                   |            |              |          |
|                                    |                          |                   |            |              |          |
|                                    |                          |                   |            |              |          |
|                                    |                          |                   |            |              |          |
|                                    |                          |                   |            |              |          |
|                                    |                          |                   |            |              |          |
|                                    |                          |                   |            |              |          |
|                                    |                          |                   |            |              |          |

Obrázek 30: Experiment simulace; vlastní zpracování

Proběhlo 20 replikací pro obě varianty balicí linky, Experimenter vygeneruje přes tlačítko View Results krabicový graf s výsledky replikací. Popsaný krabicový graf pro expedované kusy původní linky s popsanými hodnotami je na obrázku č.31. Maximální hodnota expedovaných kusů v první variantě byla 1688 a minimální hodnota 1652, pro srovnání výsledek jednoho běhu z analýzy výrobní linky je 1678 kusů Na obrázku č.32 je popsaný krabicový graf pro expedované kusy upravené linky. Maximální hodnota byla 2425 a minimální hodnota 2343. Opět pro srovnání, počet expedovaných kusů při jednom běhu byl 2374 kusů.

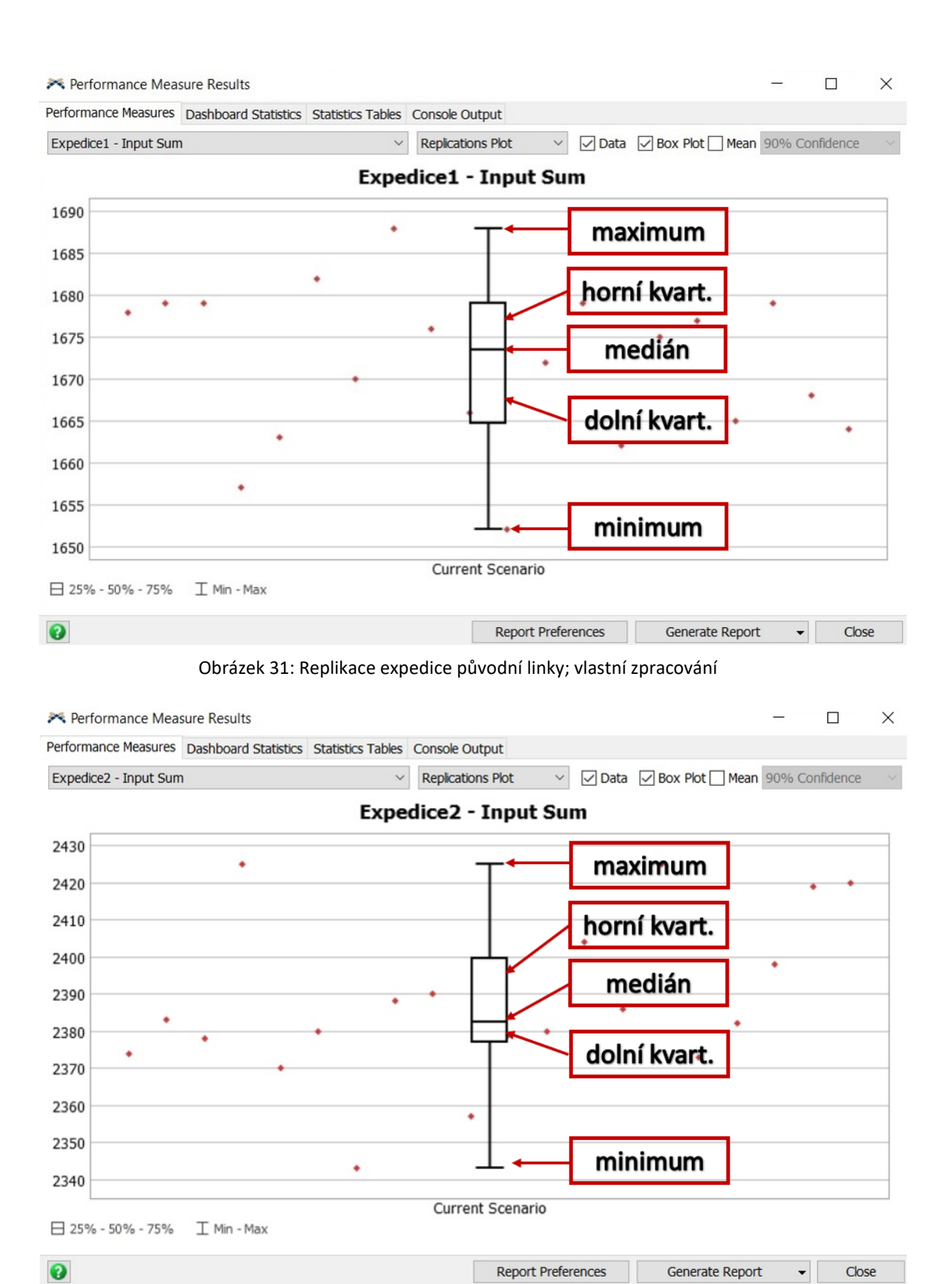

Obrázek 32: Replikace expedice upravené linky; vlastní zpracování

### <span id="page-52-0"></span>3.4 Tvorba modelu pro příklad 2

Při tvorbě modelu pro druhý příklad vycházím z modelu prvního příkladu, použiji upravenou balicí linku. Upravenou linku označím a nakopíruji, aby byla v modelu celkem čtyřikrát. Zdroj Sink nahradím bufferem Queue, jedná se o odkládací plochu na palety, ze které je budou nakládat a odvážet VZV.

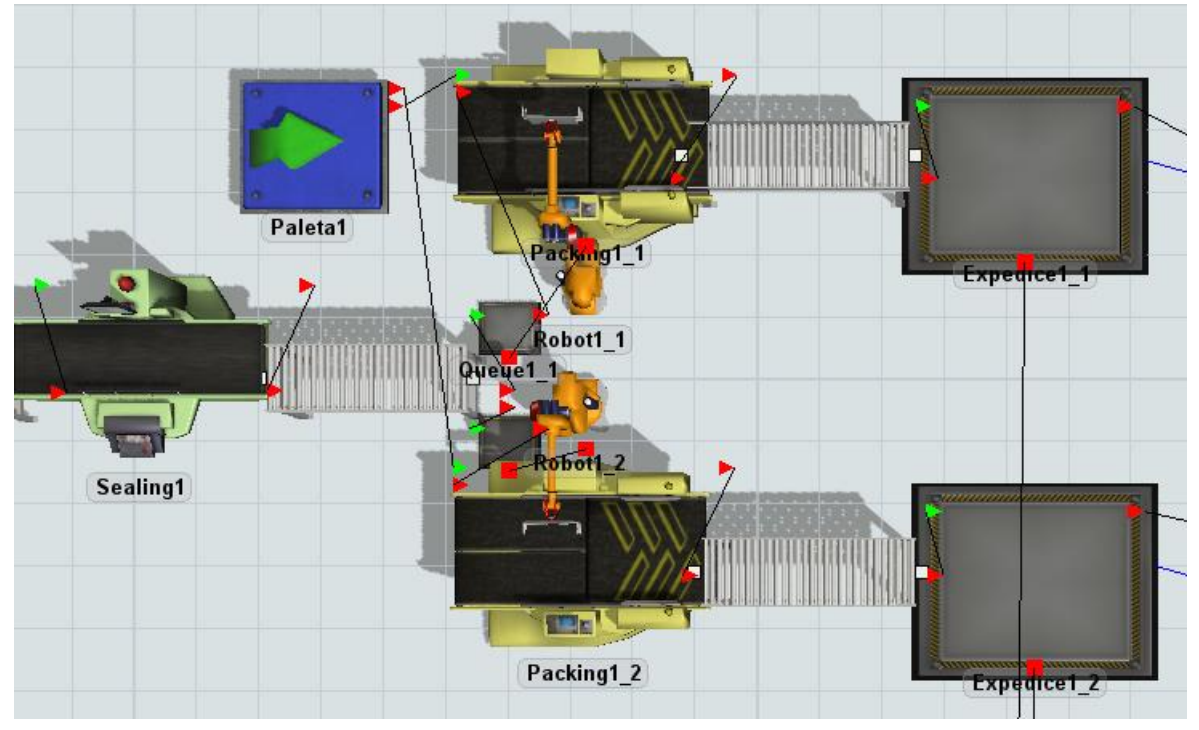

Obrázek 33: Úprava výstupu balicí linky; vlastní zpracování

V tomto modelu přibyde několik nových zdrojů. Prvním z nich je VZV - Task Executor (dále TE). Jejich úkolem je odvážet připravené palety do skladu.

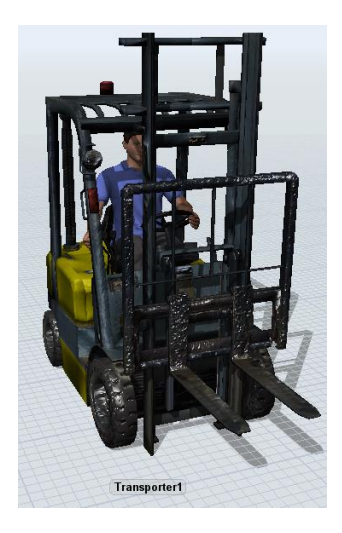

Obrázek 34: VZV; vlastní zpracování

Druhým přidaným zdrojem je Dispatcher. Spadá pod skupinu Task Executors a využívá se k řízení pracovníků, nebo skupin operátorů (další zdroje TE). Úlohy jsou odeslány z vybraného Objektu (nutno propojit vazbou) k Dispatcheru, který je deleguje dále k vybraným TE, v našem případě to jsou VZV. Je potřeba dodržet směr a druh vazby. Buffery Expedice propojíme s Dispatcherem a ten dále propojíme s VZV. Dispatcher tedy bude posílat volné VZV k bufferům, kde bude připravená paleta k expedici.

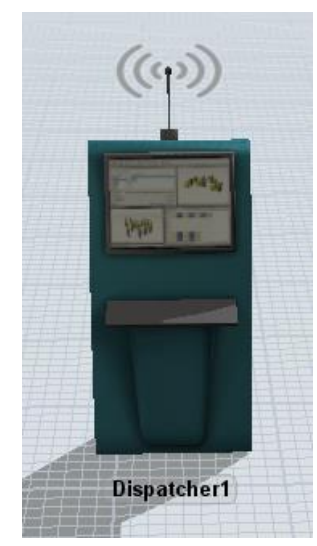

Obrázek 35: Zdroj Dispatcher; vlastní zpracování

Dalším zdrojem figurujícím v modelu, je Rack. Jedná se o paletový regál, slouží k ukládání položek modelu. Délka a množství uložených položek je možno individuálně nastavit. V tomto modelu zůstala původní velikost paletového regálu pracující se standartními rozměry palety. Regál je dlouhý 55 metrů a pojme 264 palet.

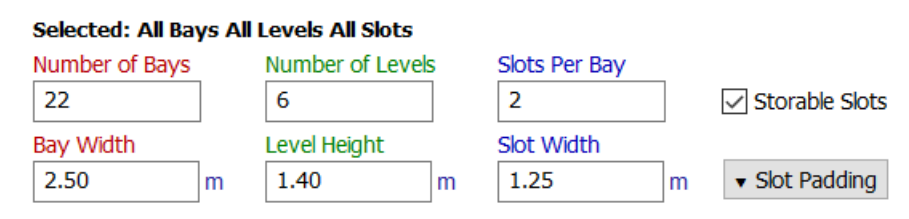

Obrázek 36: Rozměry paletového regálu; vlastní zpracování

|  | Rack1 |  |
|--|-------|--|
|  |       |  |
|  |       |  |
|  |       |  |

Obrázek 37: Paletový regál; vlastní zpracování

Poslední přidaný zdroj je Network Node (uzel sítě). Spadá pod skupinu Travel Networks (cestovní sítě) a určuje po jaké síti se může vybraný TE pohybovat. Opět je nutné dodržet propojení vazeb. Tyto uzly propojíme mezi s sebou a připojíme k nim VZV. Tím se nastaví dráha, kterou budou VZV dodržovat. Síť těchto uzlů, po kterých se VZV pohybují, je na obrázku č.38.

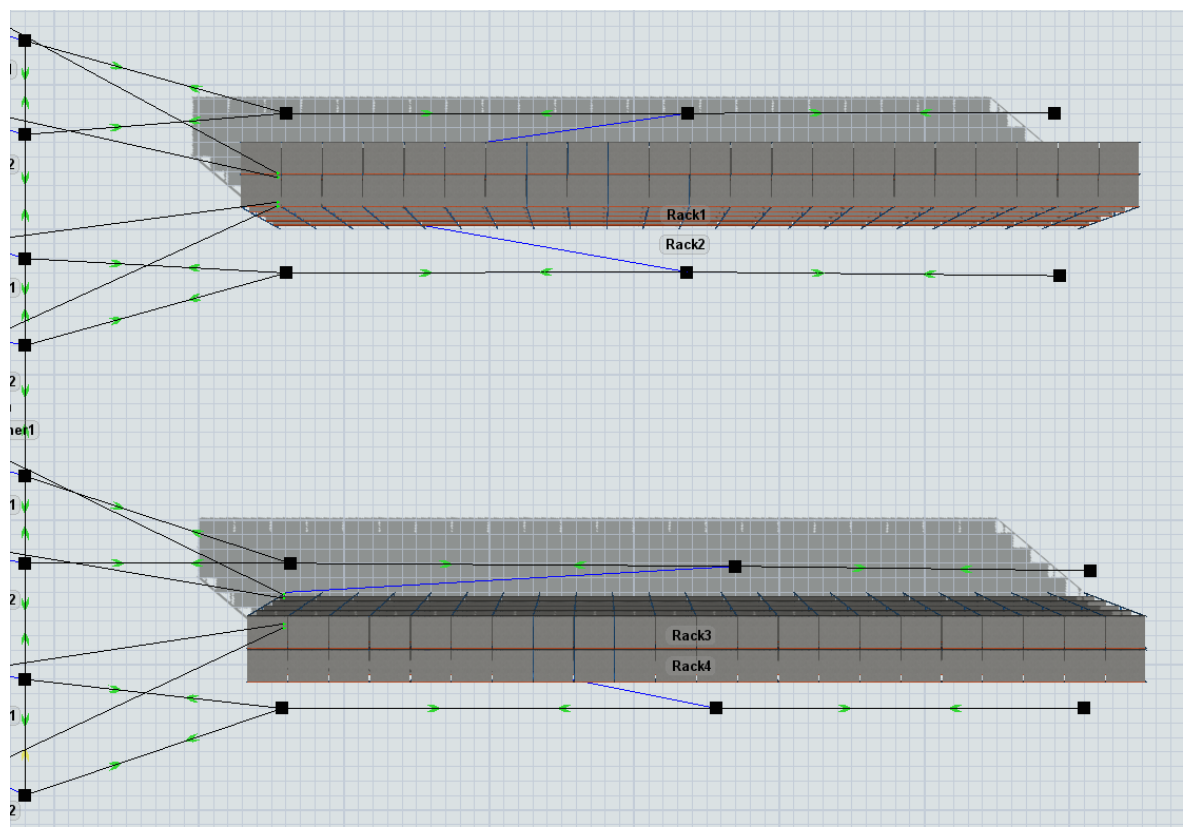

Obrázek 38: Uzly sítě a regálů; vlastní zpracování

Po zkontrolování všech důležitých vazeb mezi nově přidanými objekty je model připraven ke spuštění. Délka simulace je stanovena na 4 hodiny – interval nákladu na kamion a odvozu ze skladu.

### <span id="page-54-0"></span>3.5 Řešení příkladu 2

Ve druhém příkladě zavádím novou výrobu, mám 4 totožné linky a potřebuji se rozhodnout pro vhodný počet VZV, aby se stíhaly expedovat připravené palety a žádná linka netrpěla prostoji. Dojde-li k pomalému odvážení palet, zablokuje se balicí linka, stejně jako v příkladu 1. Časy potřebné ke zpracování boxů na pracovištích zůstaly stejné.

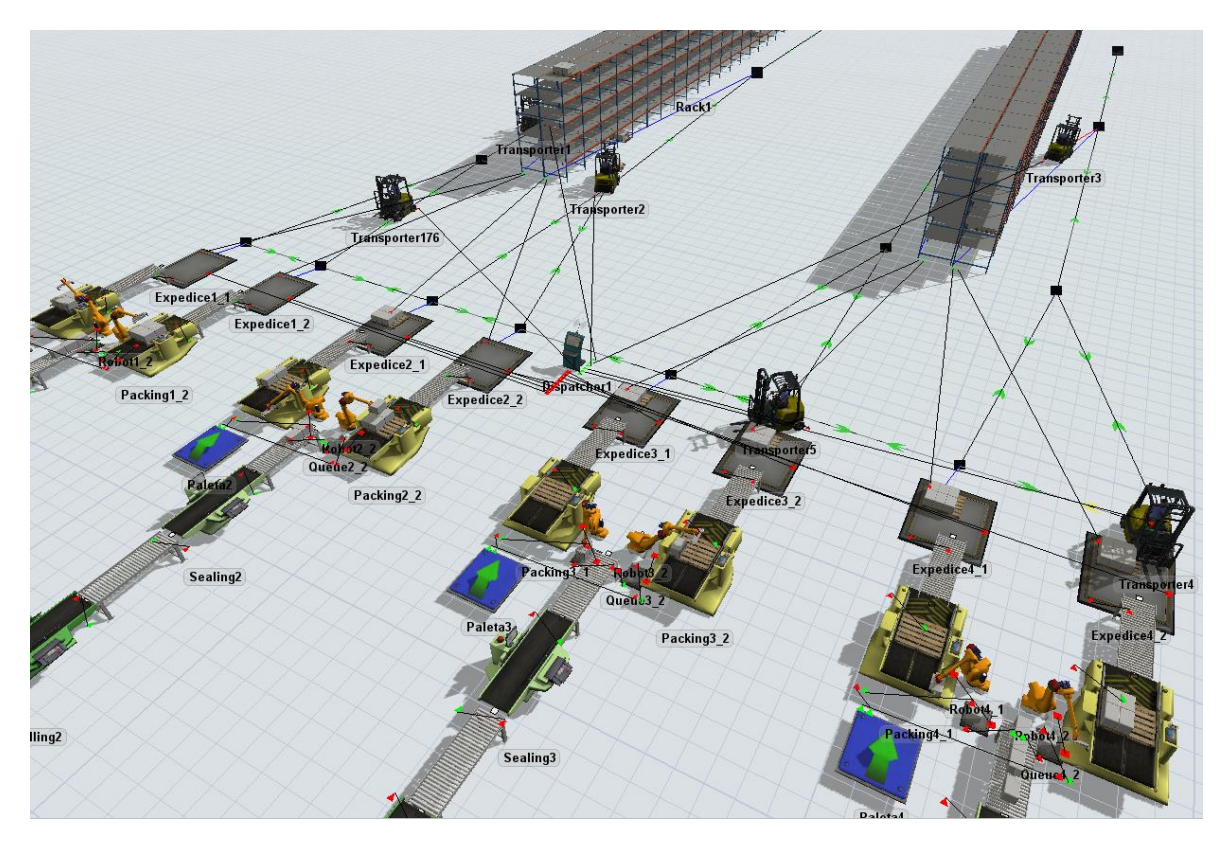

Obrázek 39: Model druhého příkladu; vlastní zpracování

<span id="page-55-1"></span>Simulaci provedu pokaždé s jiným množstvím VZV– celkem proběhne 3x. Základní počet VZV jsem stanovil na 4, protože se model skládá ze 4 balicích linek, takže by každou linku obstarával pouze jeden VZV. Po každé dokončené simulace provedu analýzu výsledků.

### <span id="page-55-0"></span>3.5.1 Analýza využití VZV

#### 1. **Simulace pro 4 VZV**

Již v průběhu simulace je zřejmé, že 4 vozíky nestíhají odvážet připravené palety. Z každé linky jsou dva výstupy a vzájemné vzdálenosti jsou příliš velké (nejvzdálenější body Expedic jsou od sebe 54 metrů), vozíky tedy přestanou po několika minutách stíhat odvoz palet. Celkový počet odvezených palet je 721, obsazenost jednotlivých regálů je vidět v grafu č.5. Maximální kapacita skladu je 1056 palet, tudíž je obsazeno pouze 68,3 %. Stav jednotlivých pracovišť Packing je zaznamenán v grafu č.6. Vzhledem k tomu, že VZV nestíhají odvoz již na začátku směny, začne docházet k zablokování linek a prostojům. Zablokování linek tvoří až 40 % směny, to má za následek snížení produktivity balicích linek a nízký počet expedovaných palet.

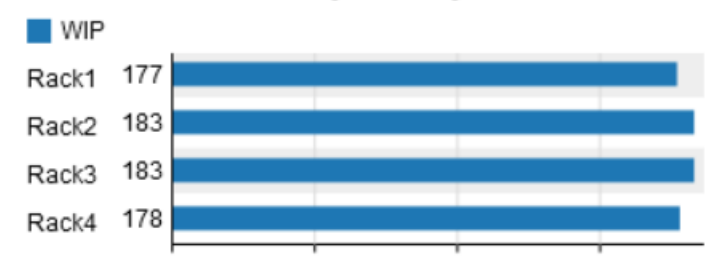

### PocetVyrobenych4

Graf 5: Množství založených palet pro 4 VZV; vlastní zpracování

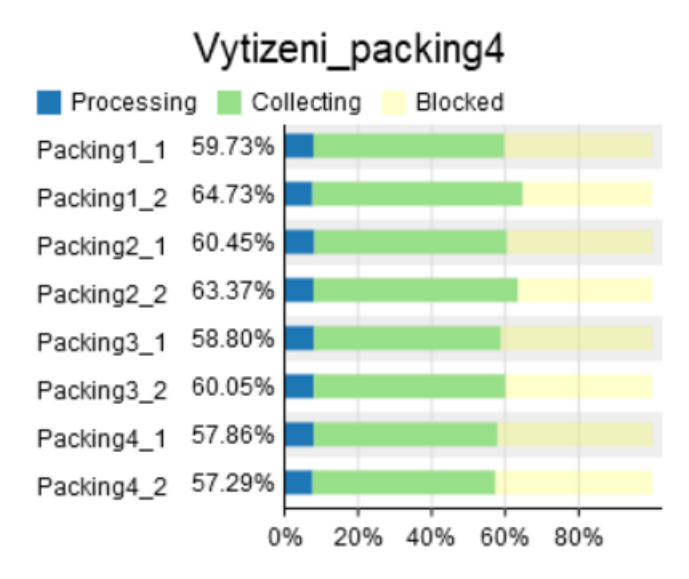

Graf 6: Vytížení pracovišť Packing pro 4 VZV; vlastní zpracování

#### 2. **Simulace pro 5 VZV**

Z analýzy první varianty vyplývá, že počet VZV je nedostačující, proto ho o jeden vozík navýším, připojím ho k síti a spustím simulaci znova. V grafu č. 7 je počet založených palet. 5 VZV odvezlo na sklad celkem 907 palet. Z celkového počtu 1056 palet je sklad zaplněn z 85,9 %, což je navýšení množství o 17,6 % oproti variantě se 4 VZV. V grafu č.8 je vytížení stanic Packingu. Stav zablokování klesl na 15 % času simulace.

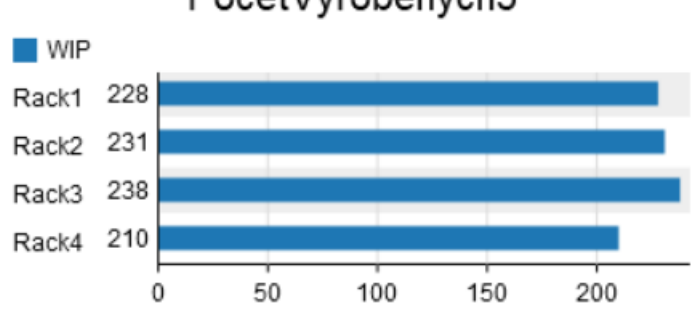

#### PocetVvrobenvch5

Graf 7: Množství založených palet pro 5 VZV; vlastní zpracování

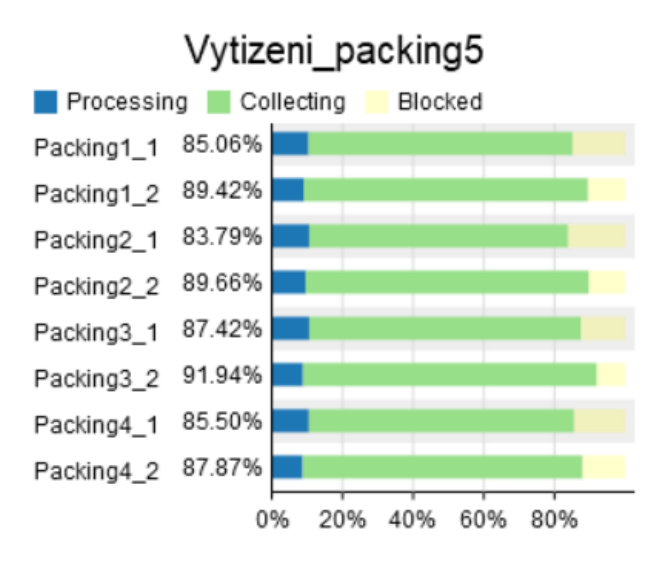

Graf 8: Vytížení pracovišť Packing pro 5 VZV; vlastní zpracování

#### 3. **Simulace pro 6 VZV**

Při počtu 5 VZV vyplývá z analýzy, že stále dochází k prostojům, tudíž klesá produktivita linek. Z toho důvodu opět navýším počet VZV, je jich tedy celkově 6. V grafu č.9 je počet palet v jednotlivých regálech, celkové množství činí 937 odvezených palet, což je 88,7% celkové kapacity. Nárůst počtu odvezených palet je pouze 2,8 %, navýšení tedy není tak výrazné, jako u zvýšení počtu VZV ze 4 na 5. V grafu č.10 je vytížení pracovišť Packing, nedochází zde k žádným prostojům, počet odvezených palet tedy není výrazně větší, ale na druhou stranu je chod linky plynulejší a bez žádných blokací.

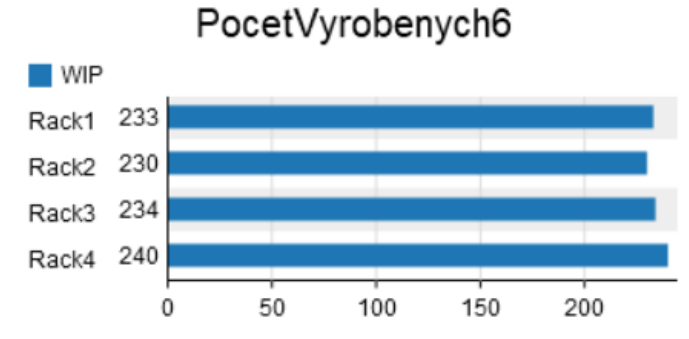

Graf 9: Množství založených palet pro 6 VZV; vlastní zpracování

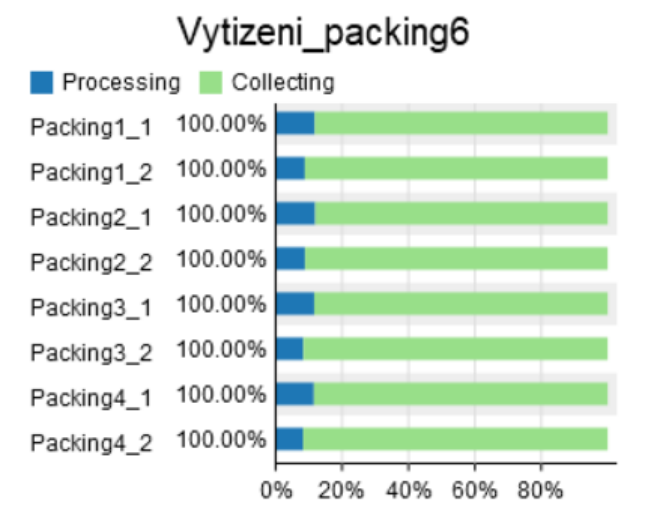

Graf 10: Vytížení pracovišť Packing pro 6 VZV; vlastní zpracování

#### <span id="page-58-0"></span>3.6 Doporučení

V prvním příkladu bylo odstraněno úzké místo na stanovišti Packing s manipulačním robotem. Vytížení zde před úpravou dosahovalo 100 % a jako důsledek docházelo k zablokování linky a tím snížení produktivity. Přidáním dalšího pracoviště Packing došlo ke zvýšení produktivity a plynulejšímu chodu linky. Doporučil bych pokračovat s řešením této upravené linky několika způsoby. Jedním z nich je přidání k oběma strojům Packing dalšího manipulačního robota. Přidáním dalších manipulačních robotů a úpravou uspořádání pracovišť tak, aby dráha manipulace byla co nejkratší, bude snížena doba potřebná ke zpracování a naložení palety. Další možností je investice do nových strojů. Nový a výkonnější stroj proces Packingu provede rychleji a sníží se tím míra prostoje. Investováním do nových strojů na ostatních pracovištích by bylo možno dosáhnout celkově plynulejšího chodu linky.

Ve druhém příkladu byl ideální počet VZV stanoven na 6. Nedocházelo již k prostojům, ale nárůst produktivity nebyl tak výrazný, jako u navýšení počtu VZV ze 4 na 5. Sklad nebyl ani v této situaci zcela naplněn, z maximální kapacity 1056 palet zbývalo 119 volných míst za polovinu směny (doba simulace 4 hodiny). Změnou rozložení skladu tak, aby došlo ke snížení vzdálenosti mezi expedicí a regály, dojde ke zkrácení času, který VZV stráví cestou mezi těmito stanovišti. Při navázání na doporučení k prvnímu příkladu a zefektivnění celé balicí linky dosáhneme plynulejší a rychlejší expedice a vyplnění všech míst v paletových regálech.

## <span id="page-59-0"></span>Závěr

Simulace je významným nástrojem nejen pro průmyslové podniky. Její význam spočívá v informacích získaných ze simulačního modelu, o tyto informace se poté podnik opírá při důležitých rozhodnutích, návrzích a plánech. Na jejich základě je možné provést analýzu spolehlivosti a poruchovosti, efektního rozdělení lidských zdrojů, snížení prostoje ve výrobě, zlepšení logistiky, hledání úzkého místa a další. Simulace bude také nedílnou součásti Průmyslu 4.0. To vše povede ke snižování nákladů a zvyšování efektivity podniku.

S ohledem na výše zmíněné bylo cílem této bakalářské práce popsat simulační software – jak funguje, jaká jsou omezení a přednosti a kde se SW dá využít. Dále bylo cílem zhodnotit na základě vybraných faktorů některé simulační softwary dnes přístupné na trhu a ve vybraném softwaru demonstrovat možnosti počítačové simulace.

V teoretické části jsem přiblížil, jak se v průběhu let simulační software měnil, co to je simulace a modelování obecně. Dále pokračovalo přiblížení diskrétní simulace, z jakých komponentů se skládá, jaké má přednosti a s jakými omezeními se můžeme setkat. Následoval výčet reálných oblastí využití. Popsal jsem problematiku volby vhodného simulačního softwaru a jednotlivé body postupu tvorby simulačního projektu.

Ve druhé části práce jsem podle výše zmíněných faktorů volby simulačního softwaru vyzkoušel a zhodnotil 3 vybrané simulační SW. Nejvíce mě zaujal software FlexSim, jehož plnou verzi jsem využil i při praktické části. Tento SW je velice intuitivní s množstvím funkcí: replikace simulací, statistické výstupy, jednoduché ovládání a nastavení běhu simulace, příjemné grafické prostředí.

V programu FlexSim jsem vytvořil dva modely simulace a ukázal na nich možné řešení zvoleného problému. Na základě analýzy problematiky jsem doporučil případné řešení. U prvního příkladu jsem hledal úzké místo, simulace byla nastavena na jeden pracovní týden, za který bylo expedováno 1678 ks. Po nalezení úzkého místa a přidání dalšího pracoviště s manipulačním robotem se počet expedovaných kusů navýšil na 2374.

Druhý problém se týkal volby vhodného počtu vysokozdvižných vozíku po zavedení nové výroby. Původní počet byl stanoven na 4, počet expedovaných palet byl 721, což je 68 % z celkové kapacity skladu. Pracoviště Packingu dosahovaly až 40 % prostoje. Následovalo

60

navýšení počtu VZV na 5. počet expedovaných palet stoupl o dalších 17,6 % na číslo 907. Obsazenost skladu byla v tomto případě 85 %. I v této situaci vznikaly prostoje, klesly však na 15 % celkové času simulace. Kvůli navýšení efektivity a plynulosti výroby byl přidán 6. VZV. Z výsledků vyplynulo, že počet expedovaných palet již výrazně nenarostl, celkem bylo expedováno 937 palet, což tvoří 89 % celkové kapacity skladu. Na druhou stranu nedocházelo k žádným blokacím linky z důvodu pomalé expedice. Další doporučení jsem shrnul na závěr praktické části.

Další doporučení týkající se řešené problematiky je následující: řešení v prvním příkladu bych doporučil přidání dalších manipulačních robotů, aby byly dva u stejného pracoviště nebo změnou rozložení pracovišť linky, aby měl robot kratší dráhu manipulace nebo rovnou investici do nové linky, která bude pracovat rychleji. Doporučení k druhému příkladu navazuje na výše zmíněné investice do nových strojů, tím dojde ke zvýšení efektivity a plynulosti linky. Závěrečným doporučením je změna rozložení strojů a paletových regálů, aby byla jejich vzájemná vzdálenost menší.

Myslím si, že je tato práce užitečná a může být použita k přiblížení problematiky, vysvětlení základních pojmů diskrétní simulace a demonstrace simulačního softwaru. Domnívám se, že má práce splnila svůj cíl.

## <span id="page-61-0"></span>Seznam obrázků

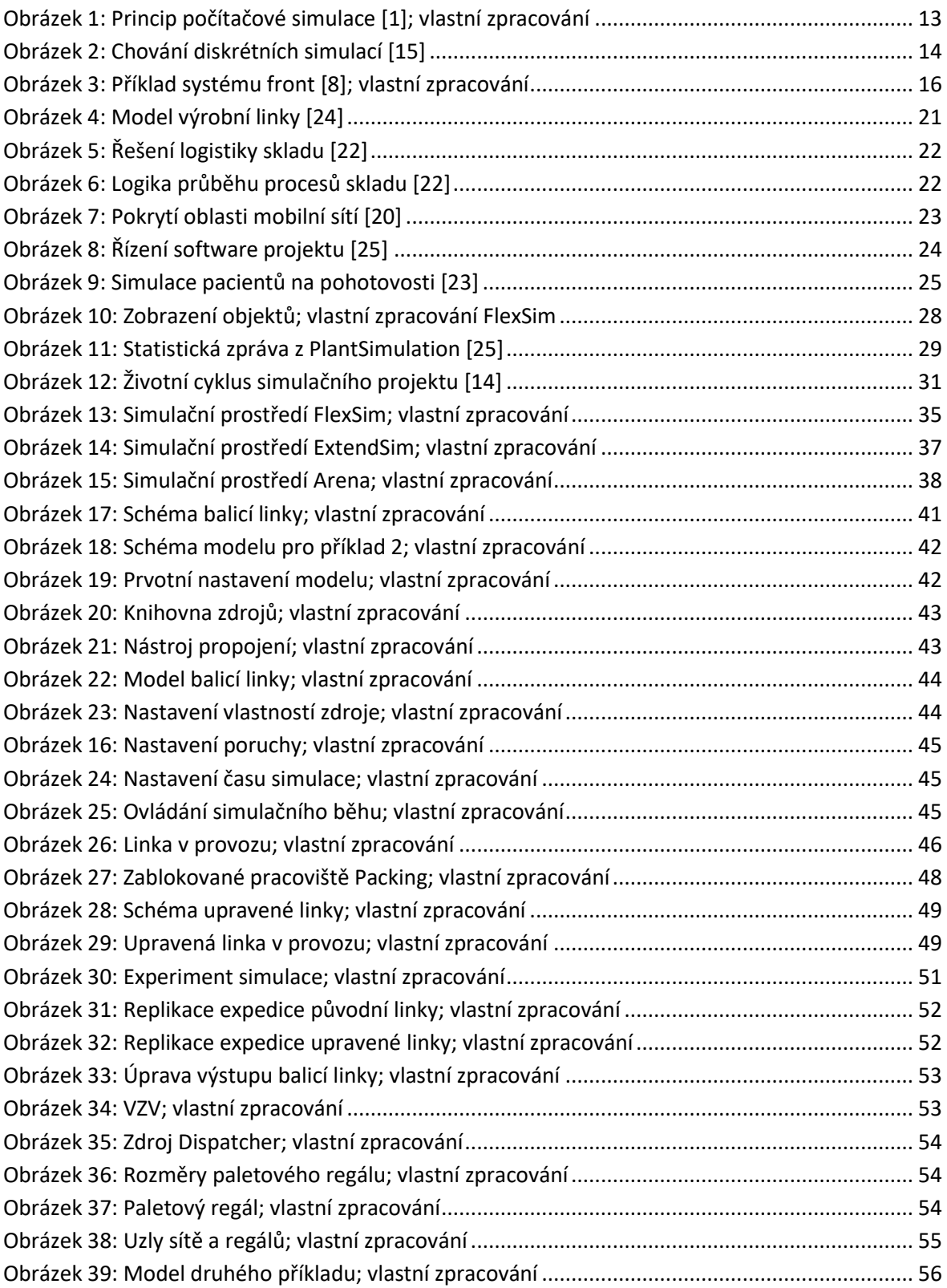

# <span id="page-62-0"></span>Seznam grafů

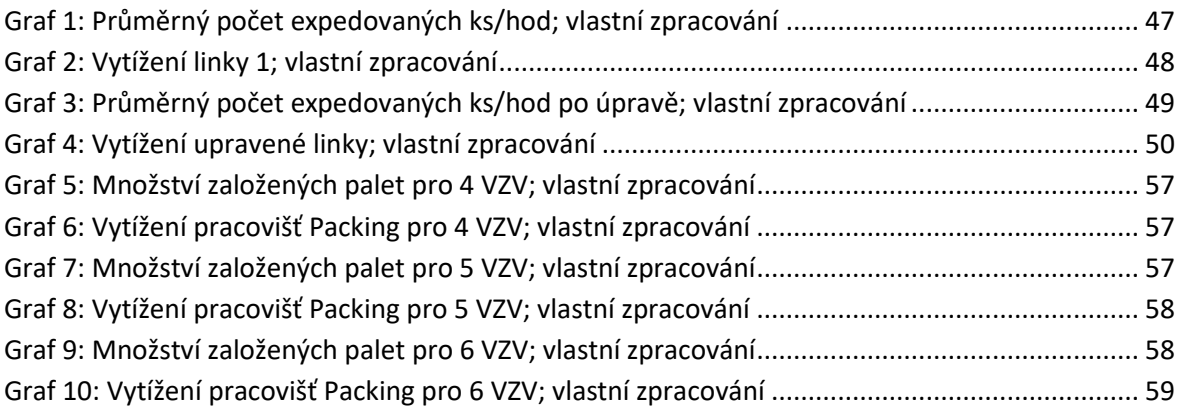

## <span id="page-62-1"></span>Seznam tabulek

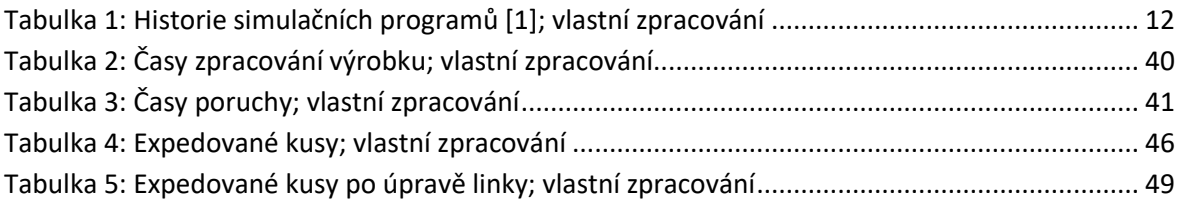

## <span id="page-63-0"></span>Seznam použité literatury

[1] MANLIG, František. *Využití počítačové simulace výrobních systémů*. Liberec: Technická univerzita v Liberci, 2014. Knihovnička Katedry výrobních systémů TU v Liberci. ISBN 978-80-7494-162-7.

[2] NANCE, Richard E. a C. Michael OVERSTREET. History of computer simulation software: An initial perspective. In: *2017 Winter Simulation Conference (WSC)* [online]. IEEE, 2017, 2017, s. 243-261 [cit. 2019-11-30]. DOI: 10.1109/WSC.2017.8247792. ISBN 978- 1-5386-3428-8. Dostupné z: http://ieeexplore.ieee.org/document/8247792/

[3] Schriber T J, 1987, "The Nature and Role of Simulation in the Design of Manufacturing Systems". Simulation in CIM and Artificial Intelligence Techniques, Ed. Retti J & Wichmann K E, Society of Computer Simulation, pp. 5- 18

[4] Altiok, Tayfur, and Benjamin Melamed. *Simulation Modeling and Analysis with Arena*, Elsevier Science & Technology, 2007. ProQuest Ebook Central, [https://ebookcentral.proquest.com/lib/cvut/detail.action?docID=305656.](https://ebookcentral.proquest.com/lib/cvut/detail.action?docID=305656)

[5] Rossetti, Manuel D.. *Simulation Modeling and Arena*, John Wiley & Sons, Incorporated, 2015. ProQuest Ebook Central, [https://ebookcentral.proquest.com/lib/cvut/detail.action?docID=1895506.](https://ebookcentral.proquest.com/lib/cvut/detail.action?docID=1895506)

[6] HOSSEINPOUR, F. a H. HAJIHOSSEINI. Importance of Simulation in Manufacturing. *World Academy of Science, Engineering and Technology International Journal of Social, Behavioral, Educational, Economic, Business and Industrial Engineering Vol:3, No:3, 2009* [online]. 2009, **3**(2009), 229-231 [cit. 2019-11-19]. Dostupné z: https://pdfs.semanticscholar.org/26e7/0f93e08f15b5b47af7500a994ef99dbdd562.pdf

[7] Choi, Byoung K., et al. *Modeling and Simulation of Discrete Event Systems*, John Wiley & Sons, Incorporated, 2013. ProQuest Ebook Central, [https://ebookcentral.proquest.com/lib/cvut/detail.action?docID=1402564.](https://ebookcentral.proquest.com/lib/cvut/detail.action?docID=1402564)

[8] Brailsford, Sally, and Leonid Churilov. *Discrete-Event Simulation and System Dynamics for Management Decision Making*, edited by Brian Dangerfield, John Wiley & Sons, Incorporated, 2014. ProQuest Ebook Central, [https://ebookcentral.proquest.com/lib/cvut/detail.action?docID=1666485.](https://ebookcentral.proquest.com/lib/cvut/detail.action?docID=1666485)

[9] SCHRIBER, Thomas J. a Daniel T. BRUNNER. Inside discrete-event simulation software: How it works and why it matters. In: *2007 Winter Simulation Conference* [online]. IEEE, 2007, 2007, s. 113-123 [cit. 2019-12-03]. DOI: 10.1109/WSC.2007.4419594. ISBN 978- 1-4244-1305-8. Dostupné z: http://ieeexplore.ieee.org/document/4419594/

[10] SHARMA, Prateek. Discrete-Event Simulation. *INTERNATIONAL JOURNAL OF SCIENTIFIC & TECHNOLOGY RESEARCH* [online]. 2015, **4**(4), 1-5 [cit. 2019-12-04]. Dostupné z: https://www.ijstr.org/final-print/apr2015/Discrete-event-Simulation.pdf

[11] Price, A. (2014). Discrete-event haulage simulation making better decisions with reduced uncertainty. Runge Pincock Minarco, Perspectives Newsletter, Issue No. 123, April 2014, 1-3.

[12] Upadhyay, Askari-Nasab, Tabesh & Badiozamani (2015) – Simulation & Optimization in Open Pit Mining. In Bandopadhyay (Ed.): Application of computers and operations in research in the mining industry. Englewood, Colo., Society for Mining Metallurgy & Exploration Inc. (SME).

[13] ALTIOK, Tayfur a Benjamin MELAMED. *Simulation modeling and analysis with Arena* [online]. 2007-08-13. Boston: Academic Press, c2007 [cit. 2020-02-24]. ISBN 9780123705235. Dostupné z: https://ebookcentral.proquest.com/lib/cvut/reader.action?docID=305656

[14] *Životní cyklus simulačního projektu* [online]. In: . [cit. 2020-03-25]. Dostupné z: http://school.kjn.cz/modelovani-simulace/

[15] *Behavior of a discrete system simulation* [online]. In: . [cit. 2020-03-26]. Dostupné z: https://www.tutorialspoint.com/modelling\_and\_simulation/modelling\_and\_simulation\_d iscrete\_system\_simulation.htm

[16] SUN B, G.Q. a T.A. SPEDDING. Application of discrete event simulation to the activity based costing of manufacturing systems. International Journal of Production Economics. 1999, Issue 3(Volume 58), 289-301. DOI: [https://doi.org/10.1016/S0925-5273\(98\)00204-7.](https://doi.org/10.1016/S0925-5273(98)00204-7)

[17] ULRICH, Ph.D, Doc. Ing. Zdeněk a Ing. Pavel RAŠKA, Ph.D. Simulace výrobních linek. In: Systemonline [online]. [cit. 2020-04-29]. Dostupné z: <https://www.systemonline.cz/rizeni-vyroby/simulace-vyrobnich-linek.htm>

[18] ULRICH, Ph.D, Doc. Ing. Zdeněk a Ing. Pavel RAŠKA, Ph.D Optimalizace logistických procesů a materiálových toků. In: Systemonline [online]. [cit. 2020-04- 30]. Dostupné z: https://www.systemonline.cz/it-pro-logistiku/optimalizacelogistickych-procesu-a-materialovych-toku.htm

[19] ZHANG, X. Application of discrete event simulation in health care: a systematic review. BMC Health Serv Res [online]. 2018, 18(618) [cit. 2020-05-01]. DOI: https://doi.org/10.1186/s12913-018-3456-4. ISSN 1472-6963. Dostupné z: [https://bmchealthservres.biomedcentral.com/articles/10.1186/s12913-018-3456-](https://bmchealthservres.biomedcentral.com/articles/10.1186/s12913-018-3456-4#citeas) [4#citeas](https://bmchealthservres.biomedcentral.com/articles/10.1186/s12913-018-3456-4#citeas)

[20] ZOLA, Enrica, Israel MARTIN-ESCALONA a Francisco BARCELO-ARROYO. Discrete Event Simulation of Wireless Cellular Networks. GOTI, Aitor, ed. Discrete Event Simulations [online]. Sciyo, 2010, 2010-08-18 [cit. 2020-05-03]. DOI: 10.5772/9903. ISBN 978-953-307-115-2. Dostupné z: [http://www.intechopen.com/books/discrete-event-simulations/discrete-event](http://www.intechopen.com/books/discrete-event-simulations/discrete-event-simulation-of-wireless-cellular-networks)[simulation-of-wireless-cellular-networks](http://www.intechopen.com/books/discrete-event-simulations/discrete-event-simulation-of-wireless-cellular-networks)

[21] HARRELL, PH.D., Charles a Karin TUMAY. Simulation made easy: A Manager's Guide. 1996. ISBN 978-0898061369.

[22] Making Critical Warehouse Decisions. *FlexSim* [online]. [cit. 2020-05-28]. Dostupné z[: https://www.flexsim.com/case-studies/critical-warehouse-decisions/](https://www.flexsim.com/case-studies/critical-warehouse-decisions/)

[23] Better Decisions in the Emergency Department [online]. [cit. 2020-05-28]. Dostupné z[: https://healthcare.flexsim.com/case-studies/better-decisions-emergency-department/](https://healthcare.flexsim.com/case-studies/better-decisions-emergency-department/)

[24] Kampa, Adrian & Gołda, Grzegorz & Paprocka, Iwona. (2017). Discrete Event Simulation Method as a Tool for Improvement of Manufacturing Systems. Computers. 6. 10. 10.3390/computers6010010.

[25] Kouskouras, Konstantinos & Georgiou, Andreas. (2007). A discrete event simulation model in the case of managing a software project. European Journal of Operational Research. 181. 374-389. 10.1016/j.ejor.2006.05.031.

[26] *Statistics report* [online]. In: . [cit. 2020-07-28]. Dostupné z: [https://www.iim.maschinenbau.tu-](https://www.iim.maschinenbau.tu-darmstadt.de/kursunterlagen/tecnomatix_plant_simulation_11/statistics_report.html)

[darmstadt.de/kursunterlagen/tecnomatix\\_plant\\_simulation\\_11/statistics\\_report.html](https://www.iim.maschinenbau.tu-darmstadt.de/kursunterlagen/tecnomatix_plant_simulation_11/statistics_report.html)

[27] FlexSim [online]. 2020 [cit. 2020-06-14]. Dostupné z: https://www.flexsim.com

[28] ExtendSim [online]. 2020 [cit. 2020-06-14]. Dostupné z: https://www.extendsim.com

[29] Arena [online]. 2020 [cit. 2020-06-14]. Dostupné z: https:// https://www.arenasimulation.com

[30] Arena vs ExtendSim vs FlexSim [online]. [cit. 2020-06-14]. Dostupné z: https://www.capterra.com/simulation-software/compare/144460-124174- 107009/Arena-vs-ExtendSim-vs-FlexSim